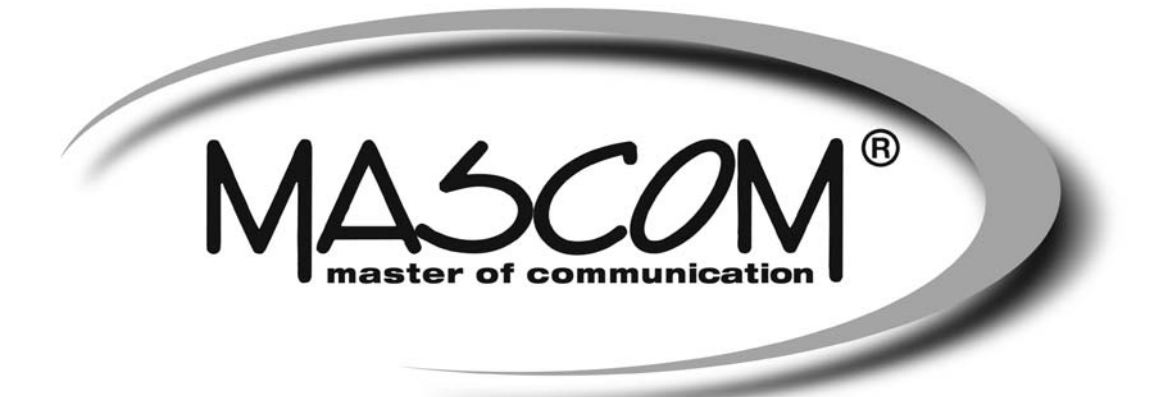

# **DVBT/T2 přijímač MC720 T2 HD IPTV USB PVR, USB MEDIAPLAYER, IPTV**

Návod k obsluze

www.mascom.cz

e-mail : info@mascom.cz

# **OBSAH**

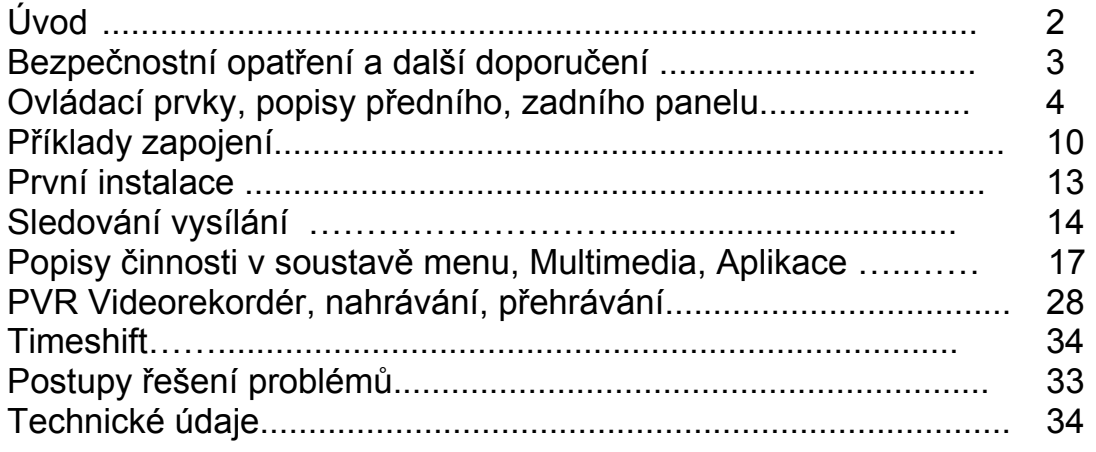

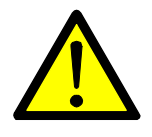

```
VÝSTRAHA !
```
-------------------------------------------------------------------------------------------------------------------------

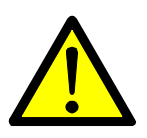

Signalizuje situaci, která může vést k poškození zařízení.

# **Ventilace**

- **Nestavte na přijímač žádné jiné elektrické přístroje.**
- Zajistěte dostatečnou cirkulaci vzduchu v okolí přijímače.
- Nestavte přijímač na koberec či obdobné měkké podložky.

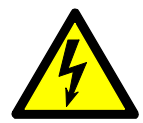

# **VÝSTRAHA !**

-------------------------------------------------------------------------------------------------------------------------

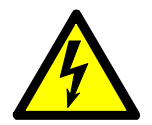

Signalizuje situaci, která může vést k úrazu.

# **Pozor přístroj neotvírejte**

- **Přístroj neotvírejte.**
- V případě nutnosti před otevřením vyjměte vidlici síťového přívodu ze zásuvky.

-------------------------------------------------------------------------------------------------------------------------

# **ÚVOD**

Seznamte se prosím nejprve důkladně s obsahem tohoto návodu k obsluze. Pokud jde o pracovní postupy obsluhy zařízení, ujasněte si vždy předem, jaký dopad bude mít akce, kterou hodláte realizovat: jde především o vaši bezpečnost.

#### **Softwarové ujednání :**

Mascom spol.s.r.o. (dále jen Mascom) dodává přijímač se softwarovým vybavením instalovaným v přijímači, tak jak je v okamžiku prodeje. Zakoupení přijímače uživatelem nezakládá žádné právo uživatele ani závazek Mascomu vůči uživateli k jakékoli změně softwarového vybavení přijímače oproti softwarovému vybavení instalovanému v přijímači při jeho koupi uživatelem. Zakoupení přijímače uživatelem též nezakládá právo uživatele na vlastnictví instalovaného software a jeho použití jinak, než v souvislosti s běžným používáním přijímače, ani na jeho úpravy, prodej apod.

Společnost Mascom vedena snahou o dosažení nejlepších provozních vlastností svých výrobků průběžně zdokonaluje a rozšiřuje jejich softwarové vybavení. Informace o aktualizacích software naleznete na www.mascom.cz.

Mascom nenese žádnou odpovědnost za škody na přístroji, uživatelských či jiných právech v případech, kdy dojde k zásahu do softwarového vybavení přijímače.

Funkčnost internetových aplikací závisí zejména na jejich poskytovateli a na poskytovatelích služeb k těmto aplikacím. Vzhledem k tomu, že Mascom nemůže nijak ovlivnit rozhodnutí poskytovatelů aplikací a poskytovatelů ostatních služeb, vyhrazuje si právo, kteroukoli aplikaci kdykoli ze software přijímače odstranit a nenese žádnou odpovědnost za jejich fungování. Odstranění či ukončení fugování jakékoli aplikace není důvodem k reklamaci přijímače.

#### **Obsah balení**

- Přijímač MC720 T2 HD
- Dálkový ovladač + baterie
- Návod k obsluze

# **BEZPEČNOSTNÍ OPATŘENÍ A DALŠÍ DOPORUČENÍ**

Tento digitální přijímač byl zkonstruován tak, aby odpovídal mezinárodním bezpečnostním standardům. Seznamte se nicméně důkladně s dále uvedenými bezpečnostními opatřeními a doporučeními:

- Nepoužívejte na čistění skříňky žádné čisticí prostředky obsahující rozpouštědla, mohlo by dojít k poškození povrchové úpravy.
- Nebudete-li zařízení delší dobu využívat, odpojte zařízení i anténu od zdroje napájení. Totéž učiňte i v případě bouřky. Zařízení odpojíte od napájení z elektrické sítě vytažením zástrčky napáječe. Zástrčka napáječe musí trvale zůstat dobře přístupná.
- Je-li patrný kouř či zápach pálícího se materiálu, okamžitě zařízení vypněte a odpojte od napájení z elektrické sítě. Poté kontaktujte autorizovaný servis.
- Chraňte zařízení před kapajícími a odstřikujícími kapalinami. Nestavte do jeho blízkosti žádné nádoby s kapalinou (např. vázy).
- Chraňte zařízení před prachem. Prachové či kovové částice uvnitř zařízení mohou způsobit požár či úraz elektrickým proudem.
- Neotevírejte skříňku zařízení, zařízení nerozebírejte.
- Před přemisťováním odpojte zařízení ze zásuvky elektrické sítě.
- Neinstalujte zařízení do těsné blízkosti zařízení generujících magnetické pole.
- Umístěte zařízení do prostoru, který umožňuje dostatečnou ventilaci. Chraňte je před přímým slunečním zářením a vlhkostí.
- Chraňte zařízení před působením teplot nad 30 °C a pod 5 °C.

# **Vlastnosti přijímače**

- Příjem vysílání DVB-T2, HEVC H.265AV
- HD výstup s rozlišením obrazu až 1920x1080p
- Chytrý dálkový ovladač ovládající i základní funkce televizoru
- Funkce USB PVR a Media Player
- Připojení k síti internetu konektorem LAN
- Čelní displej, hodiny (ve stand-by)
- Uživatelsky přívětivá soustava obrazovkových menu
- Elektronický přehled pořadů, podpora pro teletext a titulky
- Snadná instalace a počáteční nastavení parametrů
- Paměť pro uložení naladění 2000 programů

# **1 OVLÁDACÍ PRVKY A KONEKTORY**

**1.1 Přední a boční panel** 

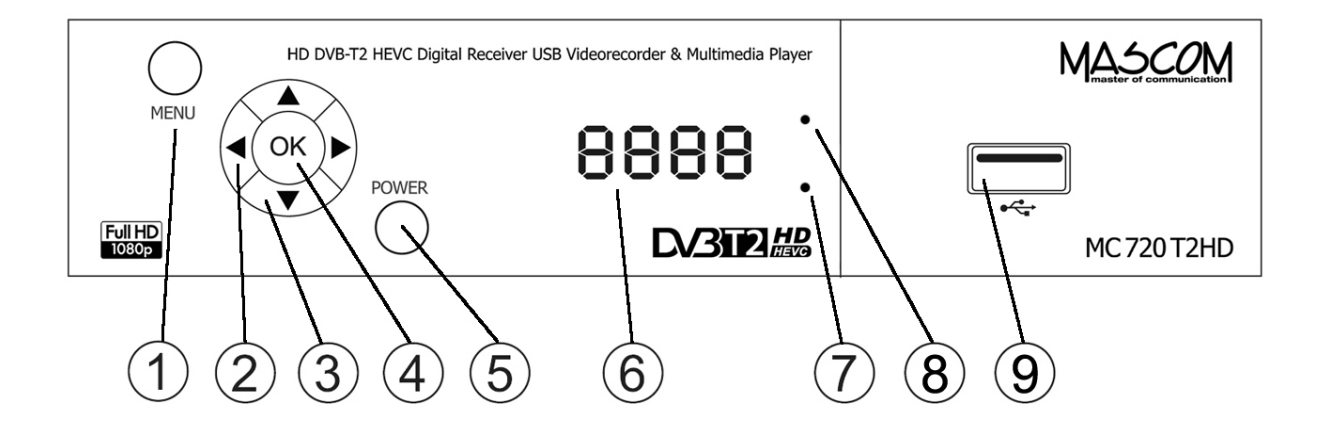

- 1. Tlačítko MENU : zobrazení OSD menu na obrazovce
- 2. Tlačítka **[], []** : Přepínání programů, po stisknutí přepne o jeden nahoru, dolů
- 3. Tlačítka **[],]** : Nastavení hlasitosti po stisknutí hlasitost zesílí, zeslabí.
- 4. Tlačítko OK : potvrzení volby v menu
- 5. Tlačítko POWER : Vypíná/zapíná do provozního režimu
- 6. Multifunkční LED displej
- 7. Čidlo dálkového ovládání
- 8. USB konektor : Slouží pro připojení externího paměťového nosiče USB/HDD. Podporované formáty jsou FAT32 a NTFS.
- 9. LED Kontrolka: Informace o stavu přístroje. Svítí-li zelená přístroj je zapnutý v provozním režimu, svítí-li červená je vypnutý ve stavu připravenosti (Stand-By).

#### **1.2 Zadní panel**

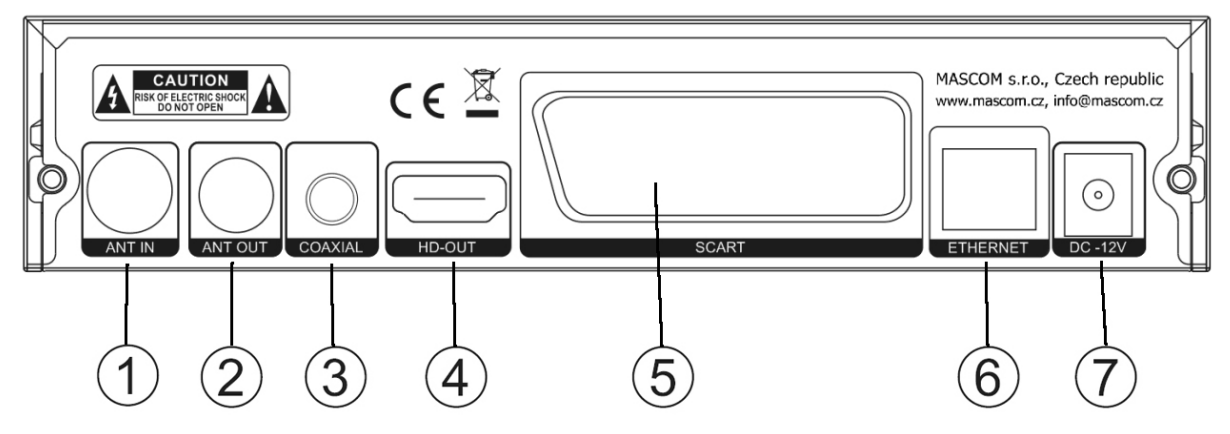

- 1. Konektor **ANT IN** : Vstup pro připojení antény. Podporuje napájení 5V DC.
- 2. Konektor **ANT OUT** : Průchod signálu z antény pro připojení dalšího zařízení, výstup obsahuje nezpracovaný signál přicházející z antény.
- 3. Konektor **COAXIAL** : Pro připojení k audio zařízení
- 4. Konektor **HD OUT**: Konektor typu HDMI, výstup HD AV signálu pro propojení na HDMI vstup televizoru, DVD rekordéru apod.
- 5. Konektor **SCART** : Konektor typu SCART, výstup SD AV signálu pro propojení na Scart vstup televizoru. Případně pro připojení k domácímu audiosystému.
- 6. Konektor **ETHERNET** : Pro připojení k síti LAN
- 7. Konektor pro připojení napájecího adaptéru DC12V. Napájecí adaptér pro připojení k elektrické síti 100 - 240V, ~ 50/60Hz je součástí dodávky. Používejte pouze originální adpatér.

**VÝSTRAHA : Nejprve zapojte anténu, připojte přijímač k televizoru či k dalším zařízením a až poté připojte přijímač k adaptéru a adaptér do zásuvky elektrické sítě!**

# **1.3 Dálkový ovladač**

1.3.1 TV CONTROL pro ovládání televizoru.

Dálkový ovladač má čtyři tlačítka TV CONTROL, která lze naprogramovat pro ovládání televizoru.

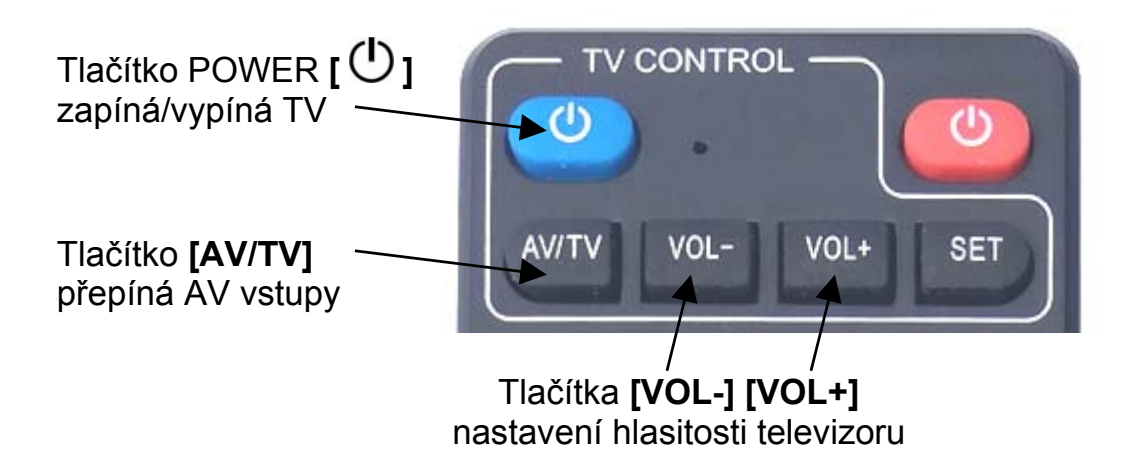

Ovladač je tzv. "učící se", takže jím lze nahradit infračervený ovladač libovolného televizoru. Postup naprogramování :

1) Stiskněte tlačítko **[SET]** a držte je stisknuté po dobu cca 4-5 vteřin, červená LED dioda se rozsvítí a poté co zvýší intezitu svícení tlačítko uvolněte. Ovladač je připraven na programování.

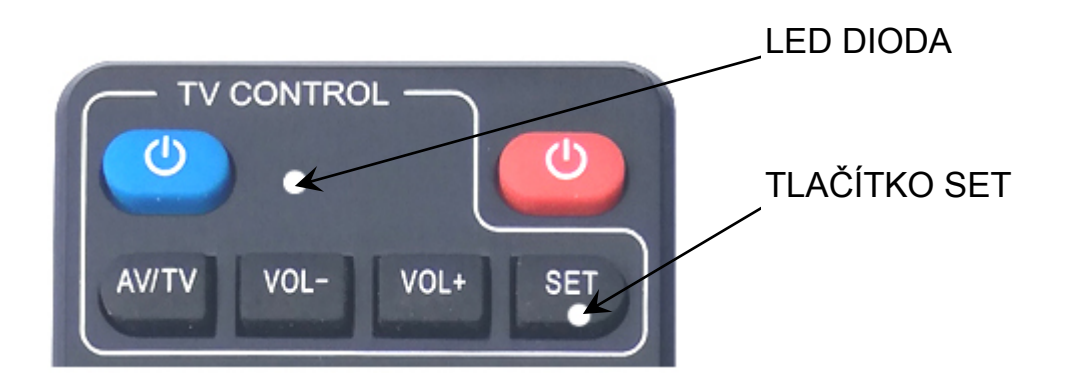

2) Položte ovladač MC720T2 a ovladač televizoru vysílacími diodami proti sobě na vzdálenost cca 3-5cm.

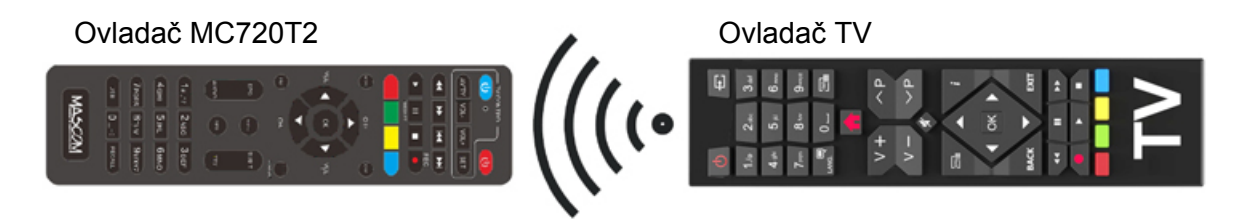

- 3) Na ovladači MC720T2 stiskněte modré tlačítko POWER **[ ]**, LED dioda zabliká.
- 4) Na ovladači televizoru stiskněte a držte tlačítko sloužící pro zapínání a vypínání televizoru. LED dioda ovladače MC720T2 dvakrát zabliká a poté co se rozsvítí nepřerušovaně, tlačítko na ovladači televizoru uvolněte.
- 5) Stejným způsobem postupně naprogramujte programovatelná tlačítka **[VOL-], [VOL+], [AV/TV]** ovladače MC720T2.

Tlačítka**[VOL-] [VOL+]** pro nastavení hlasitosti televizoru.

Tlačítko **[AV/TV]** pro přepnutí televizoru na externí vstup k němuž je připojen přijímač MC720T2 (HDMI, SCART, AV).

Modré tlačítko POWER [  $\circlearrowright$  ] pro vypínání a zapínání televizoru.

6) Po ukončení programování stiskněte tlačítko **[SET]** LED dioda zhasne.

Tlačítka pro ovládání přijímače MC720T2HD

- 1. Červené tlač.POWER **[ ]**: vypíná a zapíná přijímač.
- 2. Tlačítka **[]**: stisknutím mění rychlost přehrávání ve směru vzad/vpřed.
- 3. Tlačítka **[ ]**: skok v nahrávce, přechod na další / předchozí soubor.
- 4. Tlačítko **[]**: PLAY spouští přehrávání.
- 5. Tlačítko **[II, Timeshift]**: PAUZA přeruší přehrávání, při sledování zapíná Timeshift.
- 6. Tlačítko **[, STOP]**: zastaví nahrávání, přehrávání.
- 7. Tlačítko **[REC]** červené kolečko: start nahrávání.
- 8. Barevná tlačítka : ovládání doplňkových funkcí v teletextu, OSD, při přehrávání, atd.
- 9. Červené tlačítko při sledování TV zobrazí tabulku časovače (timer) s událostmi pro nahrávání.
- 10. Tlačítko **[MENU]**: otevírá OSD menu přijímače.
- 11. Tlačítko **[EXIT]**: návrat, zrušení aktuální operace.
- 12. Tlačítka **[CH+,], [CH-,]**: přepíná TV programy, pohyb v menu.
- 13. Tlačítko **[OK]**: při sledování vyvolá seznam předvoleb, potvrzení v menu.
- 14. Tlačítka **[VOL+,] [VOL-,]**: změna hlasitosti, pohyb v menu.
- 15. Tlačítko **[FAV]**: volba skupin favoritních programů.
- 16. Tlačítko **[TV/RADIO]**: přepíná mezi televizním a rozhlasovým vysíláním.
- 17. Tlačítko **[EPG]**: Elektronický přehled pořadů.
- 18. Tlačítko **[AUDIO]**: otevírá výběr z možností zvukového doprovodu.
- 19. Tlačítko **[MUTE]**: vypíná a zapíná zvuk.
- 20. Tlačítko **[INFO]**: zobrazí informační lištu. Při druhém stisknutí zobrazí rozšířené informace o pořadu a technické parametry vysílání.
- 21. Tlačítko **[SUB-T]**: výběr dostupných titulků.
- 22. Tlačítko **[TTX]**: otevírá teletext.
- 23. Numerická tlačítka **[0]** až **[9]**: přepínání předvoleb, klávesnice pro změny.
- 24. Tlačítko **[USB]**: přímý vstup k seznamu nahrávek a USB playeru
- 25. Tlačítko **[RECALL]**: návrat k poslednímu sledovanému programu.

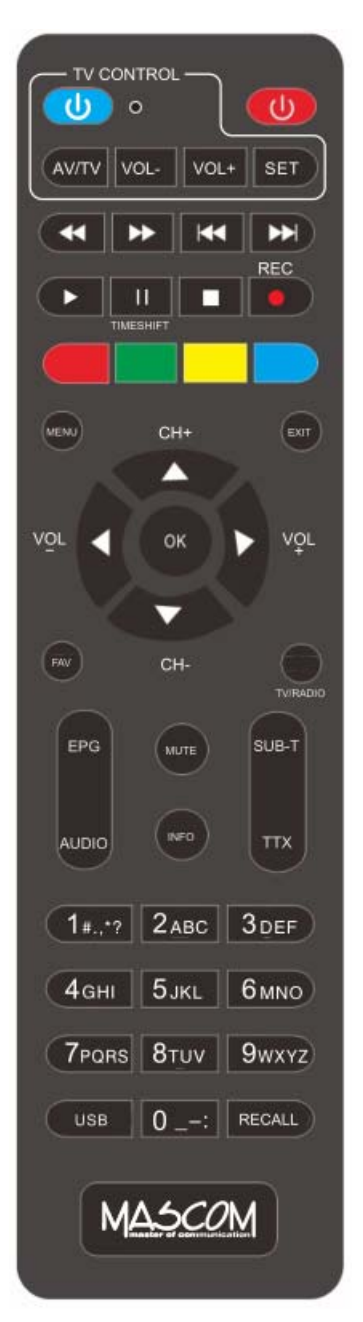

**Poznámka:** Funkce některých tlačítek ( např.SUB-T, TTX, …) je podmíněna tím, že vysílání obsahuje vlastnosti, informace a možnosti jako je např. vysílání teletextu, titulků, různých verzí zvukového doprovodu apod.

**Poznámka:** Některá tlačítka mají i další funkce v menu, při nahrávání či přehrávání. Funkce jsou popsány v příslušných částech tohoto návodu.

**Vložení baterií :** Sejměte kryt baterií z ovladače a vložte 2×AAA baterie do prostoru pro baterie. Uvnitř je znázorněna správná orientace baterií.

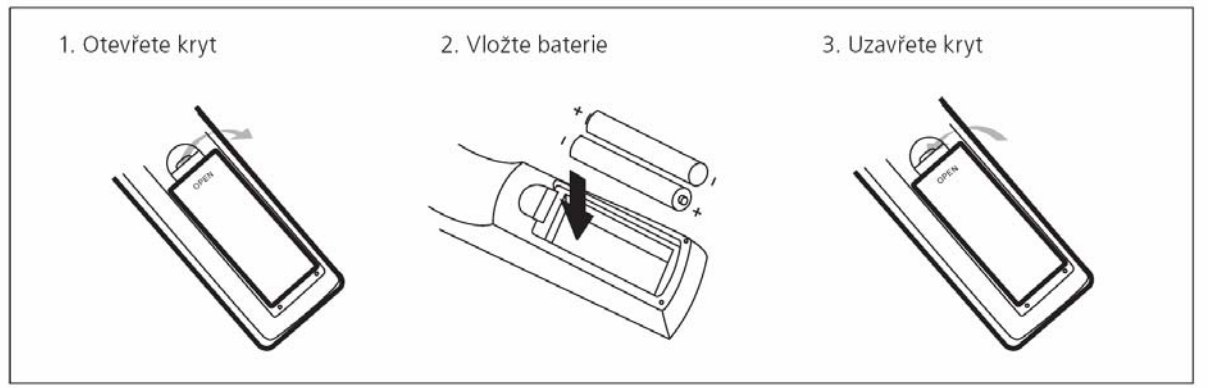

#### **Používání dálkového ovladače**

Při použití ovladače miřte vždy na přední panel přístroje. dálkový ovladač má pracovní dosah až 5 metrů od přístroje při úhlu do +/-30 stupňů.

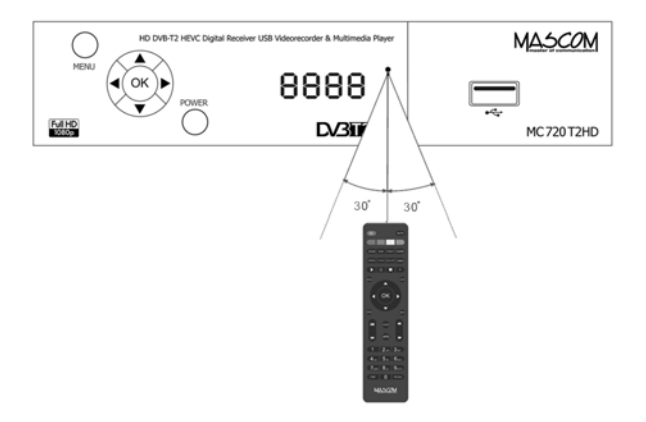

#### **Poznámka:**

Přímé slunce nebo silný zdroj světla snižují citlivost dálkového ovládání. Dálkový ovladač nebude pracovat, pokud je v cestě signálu nějaká překážka.

# **2 PŘÍKLADY ZAPOJENÍ**

Ujistěte se, že všechna zařízení, která chcete propojit jsou odpojena od elektrické sítě !

**Zapojení k anténě :** Propojte anténu s konektorem ANT IN na zadním panelu přijímače.

**Zapojení k televizoru s HDMI :** Propojte HDMI konektory přijímače a televizoru.

**Zapojení přes SCART :** Propojte SCART konektor přijímače a SCART nebo jiný AV vstup připojovaného zařízení TV, VCR,DVD,..

**Zapojení k audiosystému :** Propojte digitální COAXIAL konektory přijímače a audiosystému.

**Zapojení k dalšímu DVB-T/T2 zařízení :** Propojte konektor RF OUT na zadní straně přijímače se vstupním anténním konektorem dalšího zařízení.

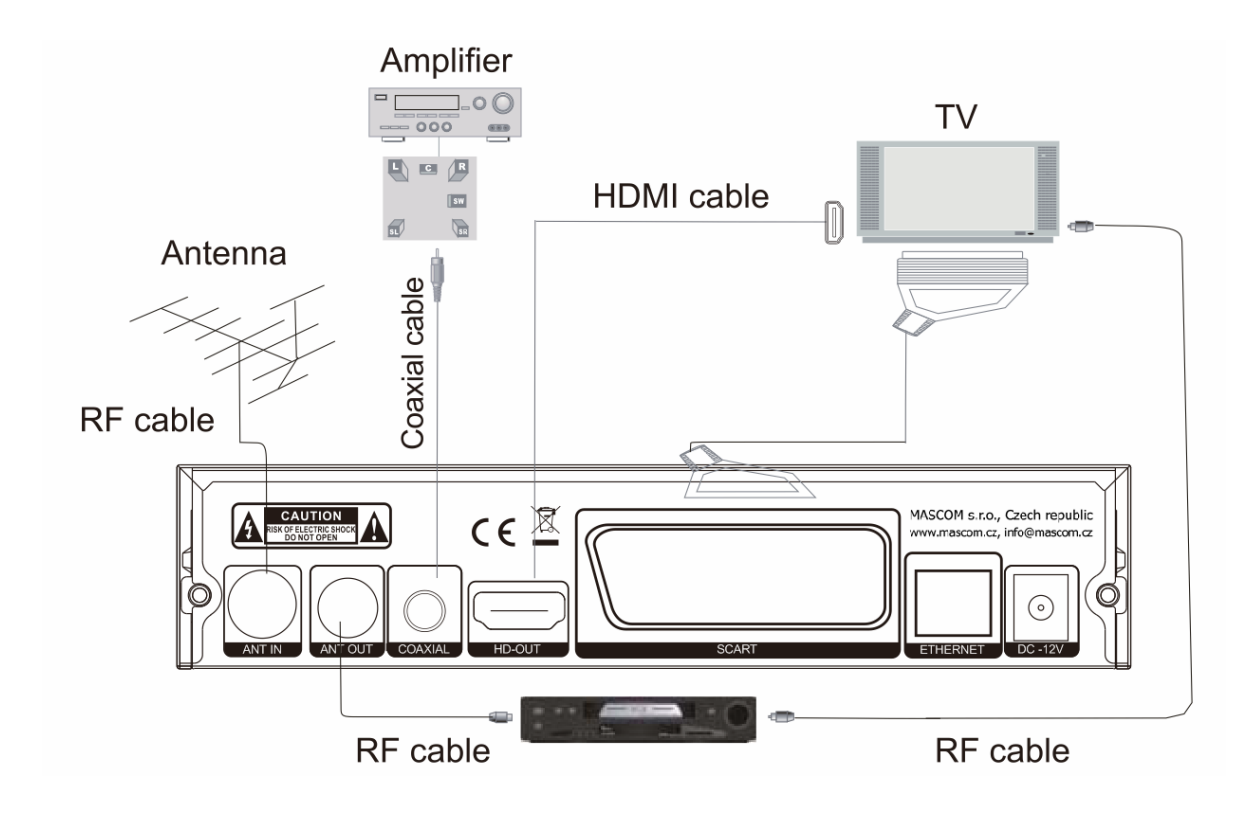

**VÝSTRAHA :** Nejprve připojte anténu, připojte přijímač k televizoru či k dalším zařízením a až poté připojte přijímač do zásuvky elektrické sítě!

**Poznámka:** Při připojování přijímače k jinému zařízení vždy dodržujte pokyny příslušné uživatelské příručky k danému zařízení. Před propojením také nezapomeňte všechny propojované přístroje odpojit od napájení.

#### **Připojení externího USB zařízení**

Přijímač má jeden konektor USB 2.0 pro připojení externího datového nosiče.

Konektor slouží pro přenos dat mezi přijímačem a externím nosičem, pro nahrávání a přehrávání souborů a pro případný update software přijímače. Podporované systémy FAT32 a NTFS. Doporučuje se použití USB2.0 HDD s nezávislou sekcí pro PVR. Před použitím sekce ji naformátujte pomocí přijímače. Funkce formátování disku/sekce je dostupná v menu USB, záložka Nastavení PVR.

Pamatujte, že formátování smaže všechny soubory z disku nebo aktuální sekce, zálohujte si tedy případná data před spuštěním formátování.

Může se stát, že některé USB Flash paměti přístroj odmítne, nebude možno na ně nahrávat nebo je nepřehraje z důvodu nekompatibility (nízká přístupová rychlost, nekompatibilní souborový systém,…) Pro vhodnou volbu nosiče uvádíme následující základní doporučení.

#### **USB Flash**

U tohoto typu paměťového nosiče, je důležitá zejména hodnota rychlosti zápisu dat na USB, nikoli však hodnota maximální rychlosti, ale hlavně minimální garantovaná hodnota pod níž rychlost neklesne. Tato hodnota by měla být alespoň 10 MB/s což není nijak vyjímečná hodnota a kvalitní USB Flash ji běžně s rezervou překračují. Ke kapacitě (velikosti paměti) USB Flash nemáme žádné doporučení, běžně se používají 16/32/64GB.

#### **Externí HDD**

#### Napájení

Externí HDD 2.5" (5V DC, 0.5A) může být napájen z USB konektoru přijímače.Pro připojení HDD 3.5" je vyžadováno, aby připojený HDD měl samostatné napájení.

#### Velikost HDD

Jako správnou volbu velikosti HDD doporučujeme používat disky o velikosti cca 500GB. Větší disky lze také použít, upozorňujeme však na to, že inicializace zejména u velkých HDD, může trvat delší dobu, například u HDD 1TB až 5 minut. Takto dlouhá inicializace může způsobit, že HDD není v okamžiku startu nahrávky připraven k provozu a nahrávka se neprovede. Toto se týká zejména nahrávání v nepřítomnosti.

Další informace naleznete také na www.mascom.cz.

*Upozornění* : Přijímač nedisponuje žádným operačním či jiným systémem ovládání HDD, a proto nedoporučujeme používat externí disky, které mají funkci "spánku" – tj. po určité době nečinnosti se sami vypnou a tím pádem se odhlásí od přijímače. Přijímač takový disk nemusí sám uvést do provozu. Následkem může být například marný pokus o pořízení nahrávky.

*Upozornění* : Mascom nenese žádnou odpovědnost za poškození přijímače způsobené připojením neodpovídajícího USB/HDD zařízení, stejně jako za poškození způsobené zkratem či jinou vadou připojeného USB/HDD zařízení. Taková poškození nejsou kryta zárukou výrobce a nevztahuje se na ně bezplatná oprava v rámci záruční doby. Mascom též nenese odpovědnost za případnou ztrátu dat na USB/HDD zařízení.

# **3 PRVNÍ INSTALACE – VYHLEDÁNÍ PROGRAMŮ**

Propojte přijímač s televizorem, zapněte oba přístroje a přepněte televizor na odpovídající vstup (HDMI, AV,..) zobrazí se menu První instalace.

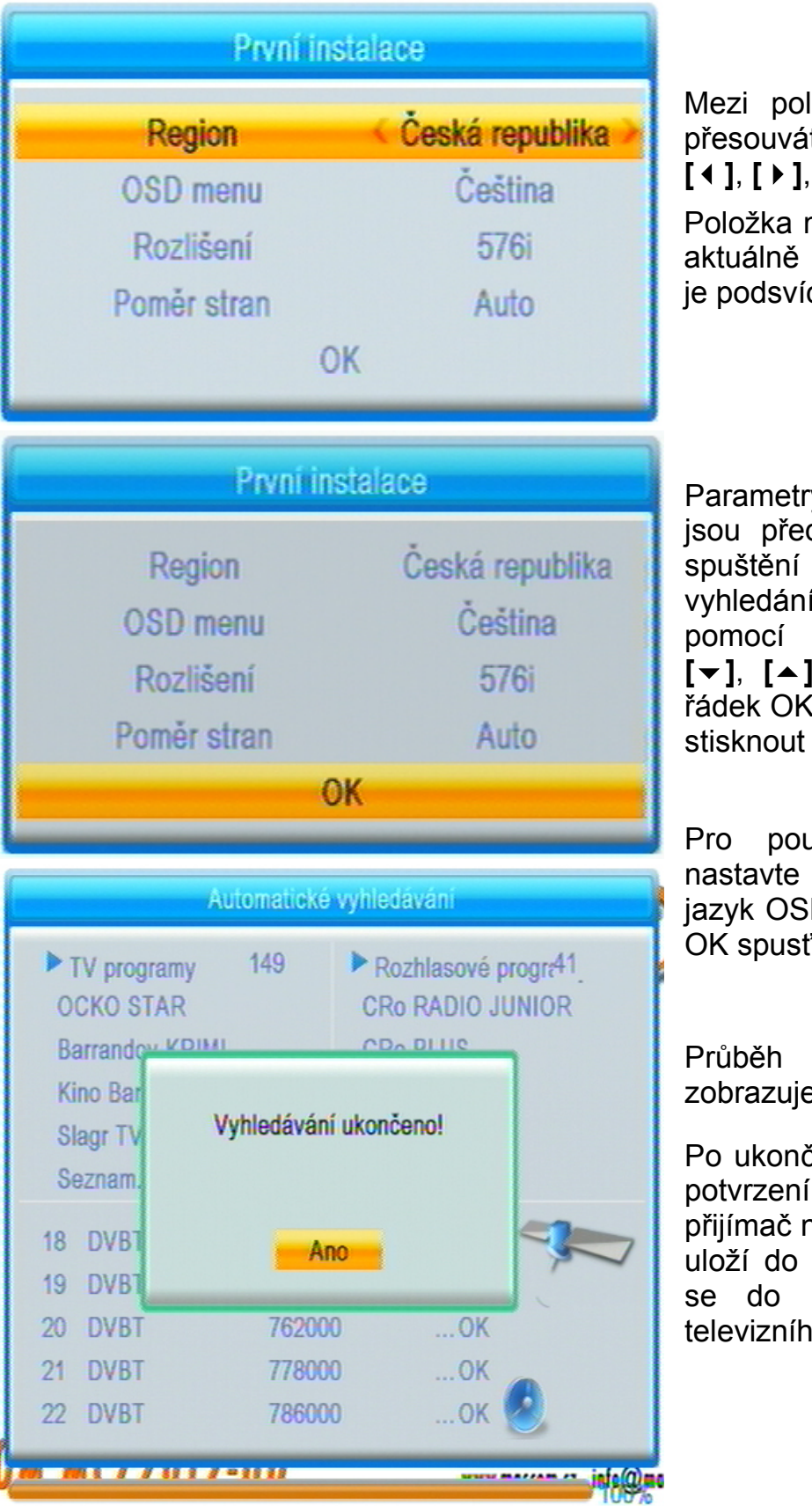

Mezi položkami menu se přesouváte tlačítky kurzoru **[]**, **[]**, **[]**, **[]**.

Položka menu, na kterou je aktuálně nastavený kurzor, je podsvícená.

Parametry pro použití v ČR jsou přednastaveny a pro spuštění automatického vyhledání programů stačí pomocí tlačítek ovladače **[]**, **[]** najet na spodní řádek OK a zde na ovladači stisknout tlačítko **[OK]**.

Pro použití v jiné zemi nastavte vyberte zemi a jazyk OSD a poté na řádku OK spusťte vyhledávání.

Průběh vyhledávání se zobrazuje v tabulce.

Po ukončení vyhledávání a potvrzení tlačítkem **[OK]** přijímač nalezené programy uloží do paměti a přepne se do režimu sledování televizního vysílání.

# **4 SLEDOVÁNÍ VYSÍLÁNÍ**

# **Informační návěští**

Návěští se zobrazí vždy při přepnutí programu a když stisknete tlačítko [INFO]. Doba zobrazení je 5 sekund a lze ji změnit v "Nastavení menu".

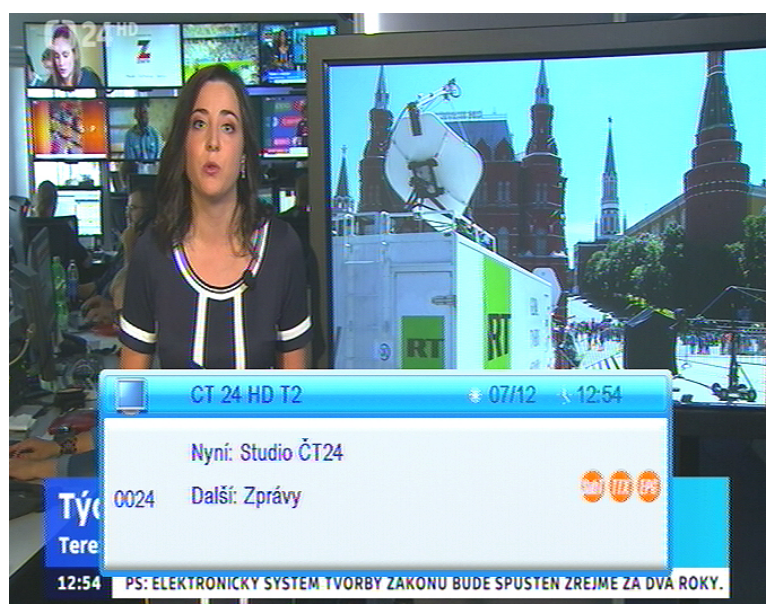

# **Návěští obsahuje :**

- číslo a název předvolby
- název pořadu
- aktuální čas
- dostupné služby

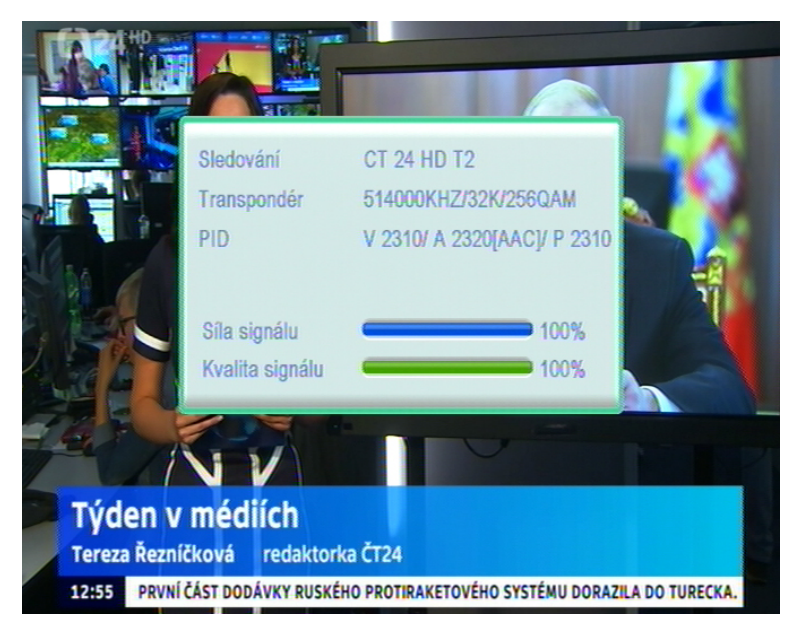

Stisknete-li v době zobrazení návěští znovu tlačítko [INFO], zobrazí se podrobné informace o aktuálně vysíláném pořadu.

Další stisknutí tl. [INFO] zobrazí vysílací parametry programu a info o úrovni síly a kvality signálu.

Stisknutím tlačítka **[EXIT]** zobrazení informačních oken zrušíte.

# **Přepínání programů**

Přepnutí programu lze provést těmito způsoby :

Pro postupné přepínání programů slouží tlačítka **[CH+/], [CH-/].** 

Znáte-li číslo předvolby můžete jej zadat numerickými tlačítky ovladače.

Volbou programu ze seznamu předvoleb. Seznam převoleb vyvoláte během sledování pořadů stisknutím tlačítka [OK]. Tlačítky kurzoru najedete na požadovaný program a potvrdíte tlačítkem [OK].

#### **Nastavení hlasitosti**

Zvýšení a snížení hlasitosti provedete pomocí tlačítek **[VOL-/]**, **[VOL+/]** , úroveň hlasitosti se zobrazuje na obrazovce.

#### **Přepínání mezi televizním a rozhlasovým vysíláním**

Typ vysílání lze přepnout tlačítkem **[TV/RADIO]**.

# **Tlačítko [FAVOURITE] - skupiny programů**

Po stisknutí tlačítka **[FAV]** se vyvolá box umožňující volbu skupiny programů vysílání, tj. vymezení rozsahu zobrazeného seznamu programů.

## **Tlačítko [RECALL]**

Po stisknutí tlačítka se přijímač přepne z aktuálně sledovaného k poslednímu předtím sledovanému programu

#### **Tlačítko [AUDIO] - zvukový výstup**

Po stisknutí tlačítka **[AUDIO]** se vyvolá box umožňující přepínání hodnot parametrů zvukového výstupu. Mezi jednotlivými možnostmi se v boxu přesouváte tlačítky kurzoru **[]**, **[]**, **[]**, **[]**. Volbu proveďte tlačítkem OK. Zobrazení boxu ukončíte stisknutím tlačítka **[EXIT]**.

#### **Tlačítko [SUBTITLE] - titulky**

Po stisknutí tlačítka **[SUBTILTE]** se vyvolá box umožňující volbu titulků. Jsouli nějaké titulky tak dispozici volbu dostupných titulků provedete tlačítky **[]**, **[]**. Přepnutí potvrďte stisknutím **[OK]**.

#### **Tlačítko [TTX] - teletext**

Po stisknutí tlačítka **[TTX]** v průběhu sledování TV vysílání se zobrazí informace teletextu. Stránky teletextu přepínáte tlačítky **[]**, **[]** nebo zadáním čísla num.tlačítky.

Kromě běžných informací můžete také v teletextu zobrazovat skryté titulky. Zobrazení titulků spustíte volbou stránky, na které jsou titulky vysílány.

Zobrazení teletextu závisí na tom, je-li teletext vysílán. Zobrazení teletextu ukončíte stisknutím tlačítka **[TTX**] nebo **[EXIT]**.

#### **Tlačítko [EPG] - elektronický přehled pořadů**

Po stisknutí tlačítka **[EPG]** se zobrazí EPG informace (jsou-li k dispozici).

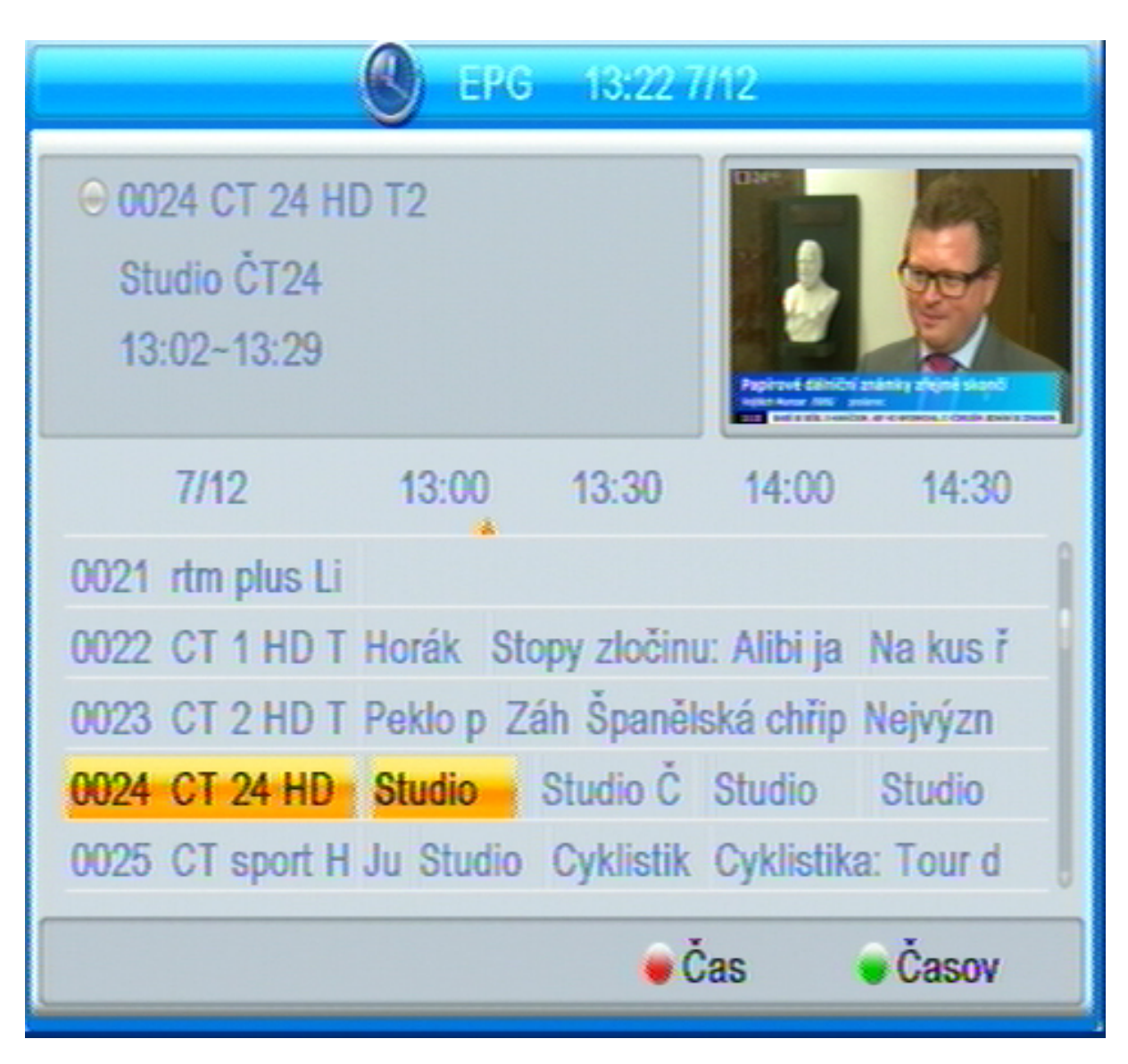

Mezi pořady se přesunujete tlačítky **[]**, **[],** mezi kanály tlačítky **[]**, **[]**.

Možnosti EPG :

Po stisknutí ZELENÉHO tlačítka (časovač) je možné vytvořit rezervační požadavek na pořad.

Červeným tlačítkem přepnete do režimu rychlého přesunu a vyhledávání, které aktivujete volbou některého ze symbolů na spodním okraji obrazovky.

Zobrazení EPG ukončíte stiskem tlačítka **[EPG]** nebo **[EXIT]** .

# **5 SOUSTAVA OSD MENU**

OSD Menu vyvoláte na obrazovku tlačítkem **[MENU]** dálkového ovládání.

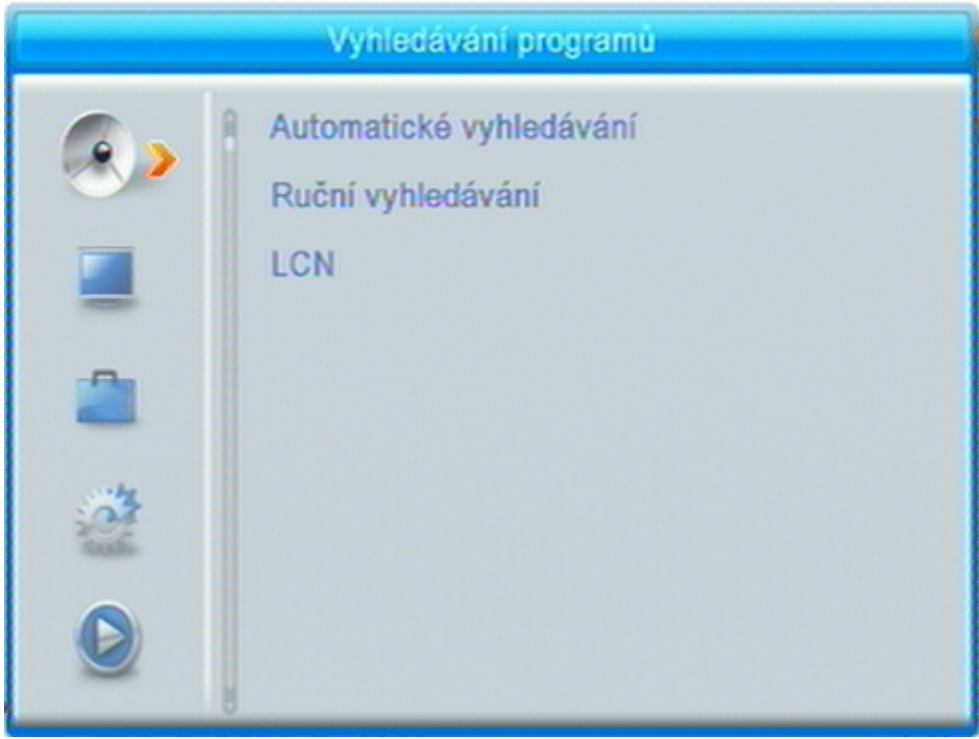

Mezi položkami menu se přesouváte tlačítky kurzoru **[]**, **[]**, **[]**, **[]**. Položka menu, na kterou je aktuálně nastavený kurzor, je podsvícená. Volbu vybrané položky menu provedete stisknutím tlačítka **[OK]**.

Tlačítkem **[EXIT]** se lze vrátit do předchozího menu, opakovaným stisknutím ukončíte zobrazení menu a vrátíte se k obrazu vysílání.

V některých menu se u spodního okraje obrazovky zobrazuje stručná nápověda, naznačující, která tlačítka dálkového ovládání lze v dané situaci použít a jaký bude mít jejich použití dopad.

# **5.1 MENU VYHLEDÁVÁNÍ PROGRAMŮ**

#### **Automatické vyhledávání programů**

Pomocí tlačítek kurzoru **[]**, **[]**, **[]**, **[]** nastavíte parametry vyhledávání a stisknutím **[OK]** na řádku "Vyhledávání" spustíte vyhledávání. Průběh vyhledávání se zobrazuje v tabulce. Po ukončení se zobrazí informace a po jejím potvrzení přijímač uloží vyhledané programy a přepne se do režimu sledování televizního vysílání.

Spuštěním automatického vyhledávání dojde k vymazání původních předvoleb, zrušení setřídění a jejich nahrazení nově nalezenými programy.

#### **Ruční vyhledávání programů vysílání**

Režim vyhledávání lze vybrat dle čísla TV kanálu nebo frekvence

Číslo kanálu nebo frekvence : Tlačítky **[]**, **[]** zadejte číslo televizního kanálu či frekvenci na němž má probíhat vyhledávání. Při vyhledávání dle frekvence lze nastavit šířku pásma pro vyhledání.

Stisknutím **[OK]** na řádku "Vyhledávání" spustíte vyhledávání. Průběh vyhledávání se zobrazuje v tabulce. Po ukončení se zobrazí informace a po jejím potvrzení přijímač uloží vyhledané programy a přepne se do režimu sledování televizního vysílání.

#### **LCN**

Režim LCN slouží pro automatickou aktualizaci předvoleb z vysílání lze zapnout nebo vypnout.

Upozornění : je-li LCN aktivní nelze v seznamech předvoleb měnit čísla předvoleb a při každé změně ve vysílání dojde k přepisu pořadí předvoleb dle LCN tabulek.

**Chcete-li programy řadit dle vlastní volby funkci LCN nechte vypnutou !** 

# **5.2 MENU ÚPRAVA PŘEDVOLEB**

Menu umožňuje setřídění seznamů předvoleb, vymazání či přejmenování předvoleb, sestavení favoritních skupin opblíbených programů atd.

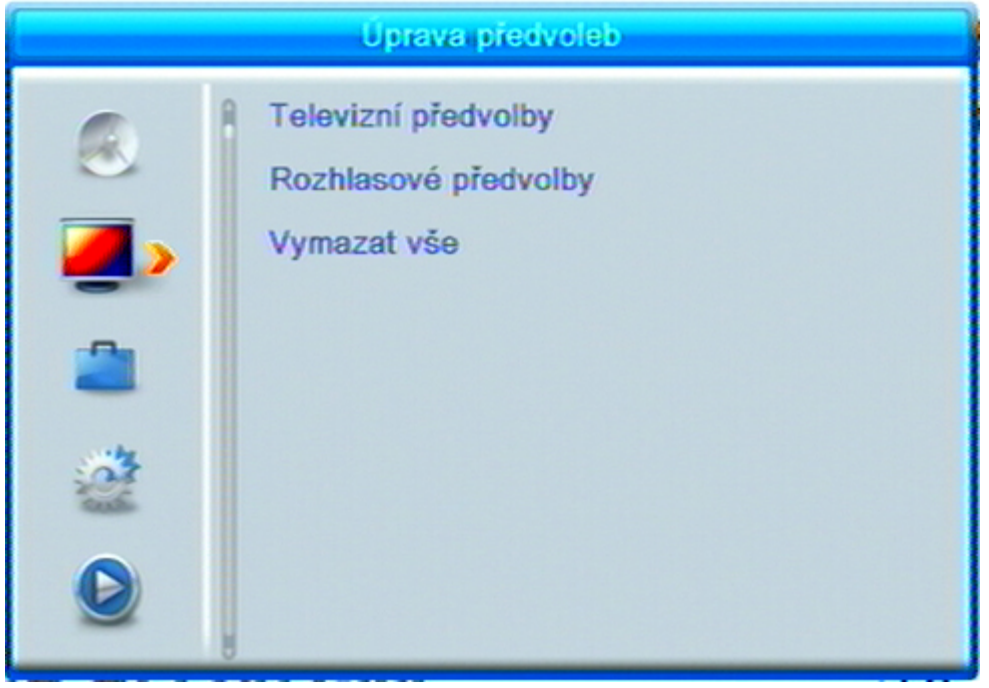

# **Televizní předvolby**

Seznamy předvoleb pro úpravy otevřete tak, že tlačítky **[]**, **[]**, **[]**, **[]** najedete na řádek Televizní předvolby a stisknete OK.

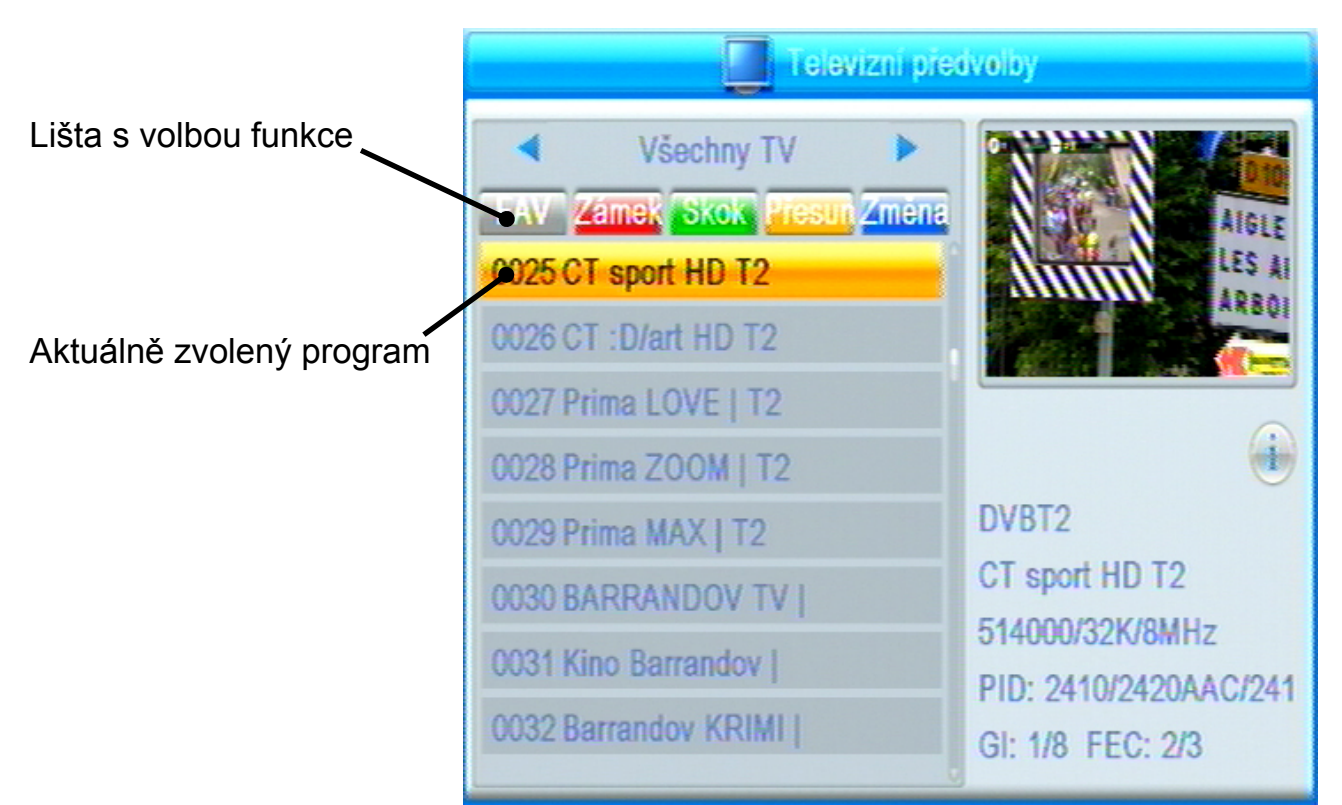

#### **Přesun předvolby v seznamu** *{Přesun}*

- Žlutým tlačítkem ovladače aktivujte přesun předvolby.
- Tlačítky kurzoru **[]**, **[]** vyberte program, který hodláte přesunout a stiskněte **[OK]** , vedle jména programu se zobrazí symbol přesunu.
- Novou pozici předvolby v seznamu vyberte tlačítky kurzoru **[]**, **[]**. Tlačítkem **[OK]** pozici potvrďte. Symbol přesunu zmizí.
- Poté co skončíte přesun všech předvoleb, které chcete upravit stiskněte Žluté tlačítko. Možnost přesunu se deaktivuje.
- Akci dokončíte stisknutím tlačítka **[EXIT]** a potvrzením v dialogovém okně.

#### **Nastavení zámku na program** *{Zámek}*

- Červeným tlačítkem ovladače aktivujte funkci zámku.
- Tlačítky kurzoru **[]**, **[]** vyberte program, na který hodláte nastavit zámek a stiskněte **[OK]**. Zobrazí se box pro zadání hesla - **z výroby nastaveno 0 0 0 0.** Po úspěšném zadání hesla se vedle jména programu zobrazí symbol zámku.
- Zámek na program zrušíte dalším stisknutím tlačítka **[OK]**.

• Akci dokončíte stisknutím tlačítka **[EXIT]** a potvrzením v dialogovém okně**.**

## **Uzamknuté programy lze sledovat a nebo editovat v menu až po zadání čtyřmístného hesla – z výroby nastaveno 0000.**

# **Skupiny favoritních programů** *{Fav}*

Programy je možné sdružovat do skupin, lze založit až 8 skupin.

- Tlačítkem FAV aktivujte tabulku pro výběr favoritní skupiny.
- Tlačítky kurzoru **[]**, **[]** vyberte skupinu do níž zvolený program zařadit.
- Tlačítkem OK volbu potvrďte, zborazí se symbol s číslem skupiny.
- Akci dokončíte stisknutím tlačítka **[EXIT]** a potvrzením v dialogovém okně.

# **Zrušení předvolby ze seznamu** *{Smazat}*

- Modrým tlačítkem se přepněte na další stranu menu.
- Dalším stisknutím modrého tlačítka aktivujte funkci vymazání předvoleb
- Tlačítky kurzoru **[]**, **[]** vyberte program, který hodláte zrušit a stiskněte **[OK]** , vedle jména programu se zobrazí symbol křížku pro vymazání.
- Poté co označíte všechny předvolby, které chcete smazat stiskněte opět modré tlačítko. Možnost mazání se deaktivuje.
- Akci dokončíte stisknutím tlačítka **[EXIT]** a potvrzením v dialogovém okně.

# **Změna jména programu** *{Změna}*

- Modrým tlačítkem se přepněte na další stranu menu.
- Zeleným tlačítkem aktivujte funkci změny jména.
- Tlačítky kurzoru **[]**, **[]** vyberte program, který hodláte přejmenovat a stiskněte **[OK]** , zobrazí se okno pro přepis.
- K volbě znaků z klávesnice využijte numerická tlačítka a tlačítko **[OK]**.
- Akci dokončíte stisknutím tlačítka **[EXIT]** a potvrzením v dialogovém okně.

# **Změna třídění programů** *{Třídit}*

- Modrým tlačítkem se přepněte na další stranu menu.
- Červeným tlačítkem aktivujte okno pro výběr typu třídění.
- Tlačítky kurzoru **[]**, **[]** vyberte typ tříděnía stiskněte **[OK]**, seznam předvoleb se seřadí dle daného kriteria.
- Akci dokončíte stisknutím tlačítka **[EXIT]** a potvrzením v dialogovém okně.

#### **Rozhlasové předvolby**

Seznam předvoleb rozhlasových programů umožňuje stejné změny jako seznam předvoleb televizních programů.

#### **Vymazat vše**

Volba umožňuje vymazat všechny uložené předvolby. Funkce je chráněna volbou v dialogovém okně.

#### **5.3 MENU NASTAVENÍ**

Menu umožňuje zobrazit informace, provést aktualizace a nastavení různých parametrů přijímače.

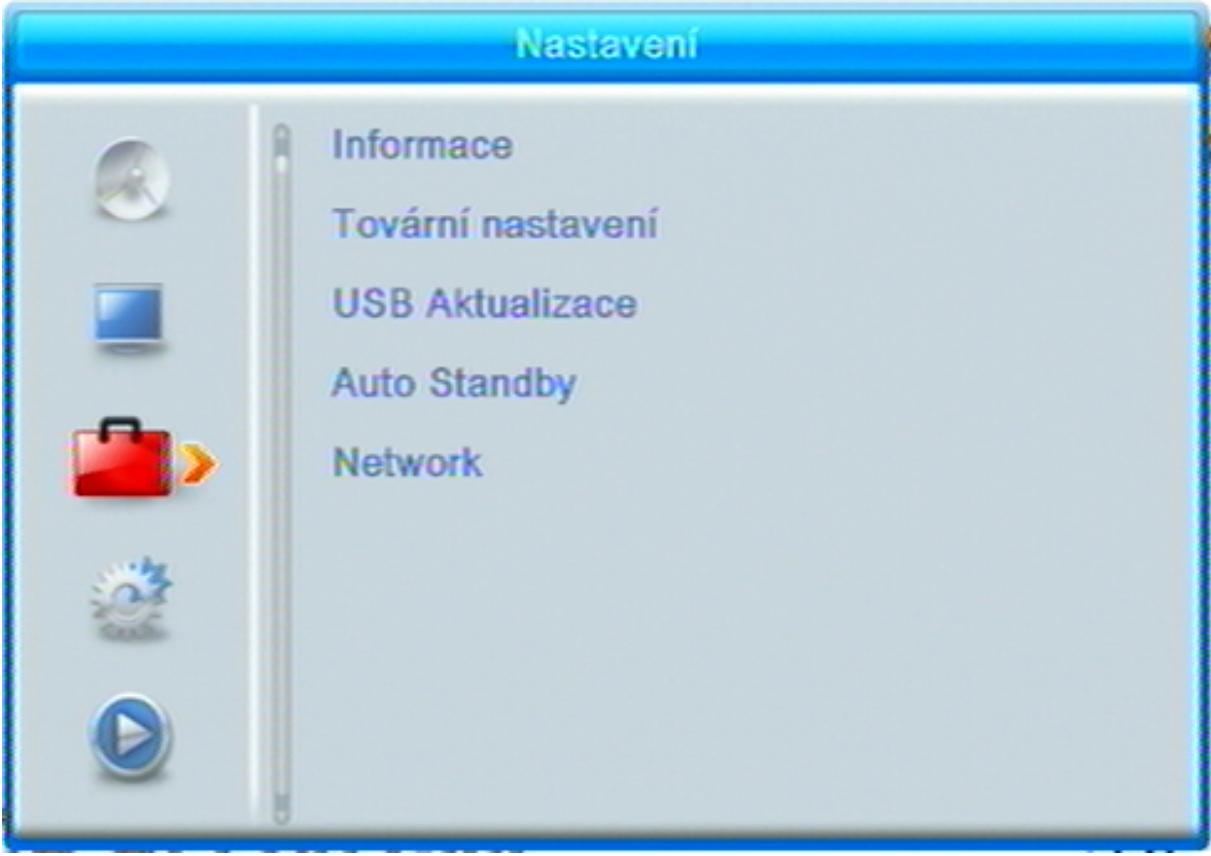

#### **Informace**

Zobrazí informace o typu a verzi HW a SW, datum aktualizace instalovaného firmware atd.

#### **Tovární nastavení**

Provede návrat k nastavení parametrů z výroby, poté se zobrazí menu První instalace pro vyhledání programů.

- Chcete-li se vrátit k nastavení z výroby, použijte tuto volbu a stiskněte **[OK]**. Zobrazí se dialogový box požadující potvrzení tohoto kroku.
- Po volbě "Ano" a stisknutí **[OK]** se nastavení přijímače vrátí do stavu odpovídajícího stavu před první instalací.

Upozornění : Během průběhu návratu do továrního nastavení se přijímač sám vypne a opět zapne. V žádném případě v této době nijak nezasahujte do průběhu operace, přijímač nevypínejte od elektrické sítě a vyčkejte až se na obrazovce objeví Instalační průvodce.

#### **USB Aktualizace (+ zálohování a klonování nastavení a předvoleb)**

Umožňuje provedení aktualizace řídícího software přijímače a také stažení nastavení předvoleb na USB (Save Channels to USB) a nebo instalaci předvoleb z USB do přijímače (Load Channels from USB).

Update lze provést z připojeného USB paměťového nosiče. Postup a průběh je zobrazen na obrazovce.

Informace a případné software pro aktualizaci naleznete na : www.mascom.cz. Potřeba takovéto aktualizace u DVBT/T2 přijímače není častá a zpravidla k ní dojde na základě potřeby vyvolané vysílacími společnostmi.

#### **Auto Standby**

Umožňuje nastavit interval pro automatické vypnutí přijímače a zapnout zobrazení času na displeji.

Automatické vypnutí : lze nastavit po 1-5hodinách a nebo lze zcela vypnout.

Hodiny na displeji : zapíná/vypíná zobrazení času na displeji ve stavu standby.

#### **Network**

Nastavení sítě : umožňuje nastavit parametry pro připojení k místní síti.

Network aplikace : otevírá instalované aplikace.

#### **5.4 MENU SYSTÉMOVÉ NASTAVENÍ**

Menu umožňuje zobrazit informace, provést aktualizace a nastavení různých parametrů přijímače

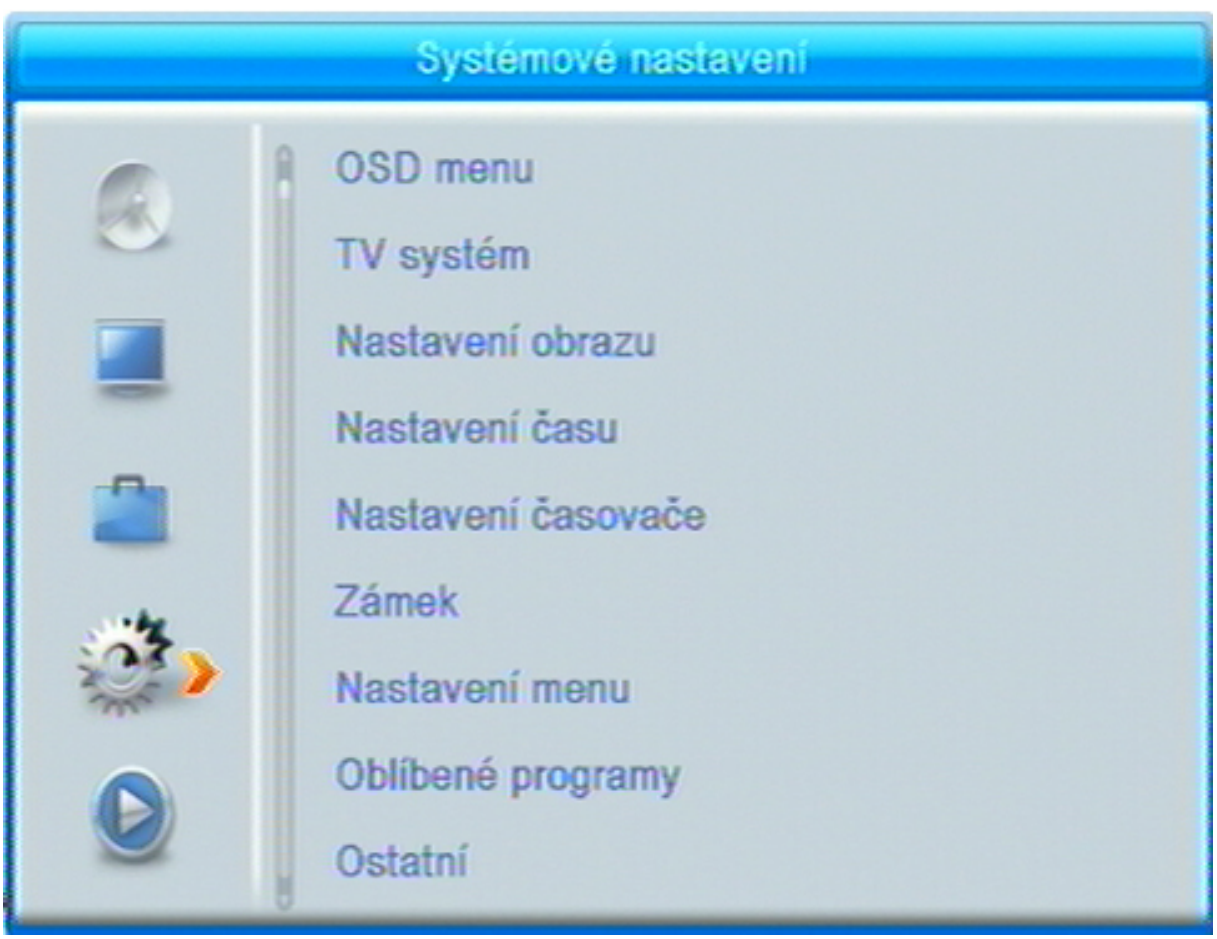

# **OSD menu**

Umožňuje nastavit jazykové volby

Jazyk OSD : Tlačítky [4], [  $\blacktriangleright$  ] můžete vybrat jazykovou verzi OSD menu. Audio 1 a 2 : Tlačítky [ I ], [ ▶ ] můžete vybrat dvě prioritní jazykové verze zvuku. Z výroby nastaveno Češky a Anglicky.

Teletext : Tlačítky [◀], [▶] můžete vybrat jazykovou verzi teletextu.

#### **TV systém**

Umožňuje nastavit volby zobrazení jako je formát obrazu, výstupní rozlišení a také nastavení digitálního audiovýstupu.

#### **Nastavení obrazu**

Umožňuje nastavit jas, kontrast, sytost, odstín a ostrost obrazu.

#### **Nastavení času**

Nastavení vnitřního času přijímače je možné podle regionu a nebo uživatelsky. Přednastaveno je dle regionu.

#### **Nastavení časovače**

Zobrazí aktuální seznam rezervovaných událostí zadaných do časovače (timeru) například pro nahrávání.

Zadané události v časovači můžete upravit nebo zadat nové stisknutím tlačítka **[OK]** na řádku události.

# **Zámek (Rodičovská kontrola)**

Přístup je chráněn helsem – z výroby nastaveno 0 0 0 0.

Uzamčení menu : Funkce nastavuje omezení přístupu do menu například z důvodu zamezení přeladění.

Věkový limit : nastavuje omezení pro sledování pořadů dle jejich klasifikace vhodnosti pro různé věkové kategorie. Tlačítky **[]**, **[]** nastavíte úroveň omezení přístupu. Z výroby je funkce vypnuta.

Nové heslo **:** Heslo je čtyřmístný kód. Z výroby je nastavena hodnota 0 0 0 0.

Při změně hesla nejprve musíte zadat původní kód a poté nový kód. Nový kód je nutné ještě potvrdit jeho opětovným vložením. Hodnoty zadáte pomocí numerických tlačítek dálkového ovladače.

#### **Nastavení menu**

Nastavuje dobu zobrazení a průhlednost OSD menu.

#### **Oblíbené programy**

Zobrazí aktuální seznam oblíbených (favoritních) skupin programů. Jednotlivé seznamy lze přejmenovat po stisknutí tlačítka **[OK]** se zobrazí box pro přepis.

#### **Ostatní**

Umožňuje nastavit napájení antény, aktivuje Loop out ve standby atd.

**Napájení antény** : Pomocí tlačítek [◀], [▶] zapnete nebo vypnete napájení.

Zapnuto nastavte pouze pokud máte k přijímači připojenu anténu, která vyžaduje napájení, není vybavena vlastním napáječem a délka přívodního kabelu antény nepřesahuje 5metrů.

Při zapnutém napájení přijímač slouží jako zdroj stejnosměrného napájení, parametry jsou uvedeny v tomto návodu v kapitole : Technické údaje.

#### **Upozornění na možnost poškození přijímače :**

Na případné poškození přijímače vzniklé v souvislosti s napájením antény, zejména závadou na připojené anténě, zkratem na vedení či příliš velkým zatížením odběrem proudu se nevztahuje záruka. Jedná se o poškození způsobené vnějším vlivem. Případné odškodnění za takto vzniklou škodu nelze na společnosti Mascom vymáhat. V takovémto případě doporučujeme škodu vymáhat na výrobci či prodejci připojené antény.

Společnost Mascom též nenese žádnou odpovědnost za poškození připojené antény, pokud tato není vhodná pro připojení k výše specifikovanému zdroji stejnosměrného napájení.

**Beeper** : aktivuje akustickou signalizaci síly signálu

**AD pro nevidomé** : aktivuje službu Audio doprovodu pro nevidomé. Funkce závisí na dostupnosti vysílání AD u jednotlivých programů.

**Loop Out ve Standby** : zapíná/vypíná průchod signálu tunerem ve Standby stavu. Chcete-li k přijímači připojit další nezávislé DVB-T/T2 přijímací zařízení nastavte tuto funkci na zapnuto.

# **5.5 MENU MULTIMEDIÁLNÍ PŘEHRÁVAČ**

Multimediální přehrávač pro přehrávání obrázkových, hudebních a filmových souborů z externího nosiče na obrazovce televizoru.

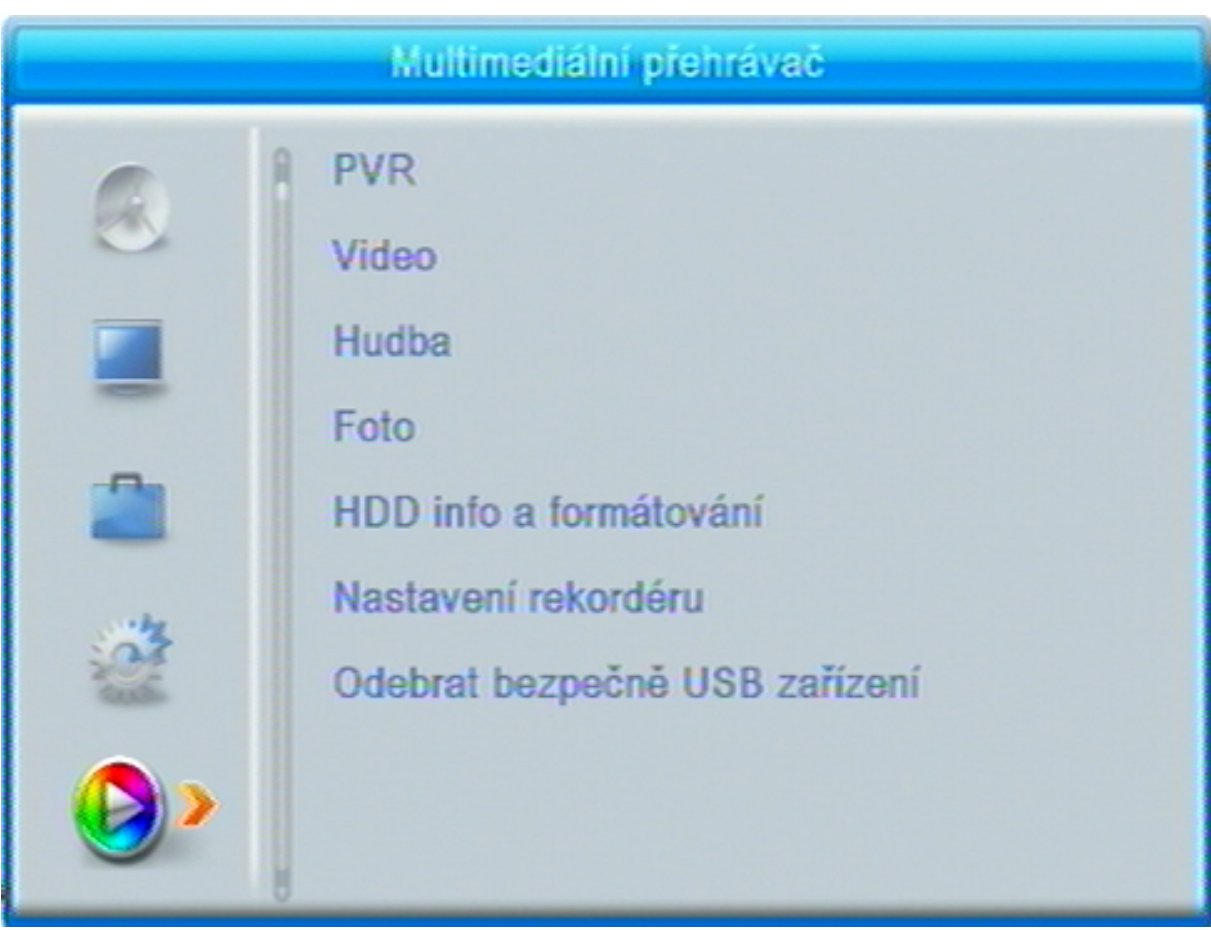

Menu slouží pro nastavení parametrů rekordéru a přehrávače.

#### **PVR**

Zobrazí seznam nahrávek pořadů pořízených na přijímači a umožní jejich přehrávání a editaci.

Tlačítky **[]**, **[]** vyberte soubor, ukázku v náhledovém okně spustíte tlačítkem **[, PLAY]**. Přehrávání souboru se zobrazením na celé obrazovce spustíte tlačítkem **[OK]**.

Během přehrávání tlačítkem **[INFO]** zobrazíte informační lištu. Přehrávání ukončíte tlačítkem **[**,**STOP]**.

Zpět do seznamu, případně návrat ke sledování televizního vysílání provedete opakovaným stisknutím tlačítka **[EXIT]**.

# **Video**

Volba zobrazí seznamy videosouborů a umožňuje jejich přehrávání a editaci.

Tlačítky **[]**, **[]** vyberte soubor, ukázku v náhledovém okně spustíte tlačítkem **[, PLAY]**. Přehrávání souboru se zobrazením na celé obrazovce spustíte tlačítkem **[OK]**.

Přehrávání souboru ukončíte tlačítkem **[**,**STOP]**.

Zpět do seznamu, případně návrat ke sledování televizního vysílání provedete opakovaným stisknutím tlačítka **[EXIT]**.

## **Hudba**

Volba zobrazí seznamy hudebních souborů a umožní jejich přehrávání a editaci.

Tlačítky **[]**, **[]** vyberte soubor. Přehrávání souboru spustíte tlačítkem **[OK]**.

Přehrávání souboru ukončíte tlačítkem **[**,**STOP]**.

Zpět do seznamu, případně návrat ke sledování televizního vysílání provedete opakovaným stisknutím tlačítka **[EXIT]**.

# **Foto**

Volba zobrazí seznamy obrázkových souborů a umožní jejich přehrávání a editaci.

Tlačítky **[]**, **[]** vyberte soubor. Přehrávání souboru spustíte tlačítkem **[OK]**.

Přehrávání souboru ukončíte tlačítkem **[**,**STOP]**.

Zpět do seznamu, případně návrat ke sledování televizního vysílání provedete opakovaným stisknutím tlačítka **[EXIT]**.

# **HDD info a formátování**

Zobrazí informace o připojeném USB nosiči .

Formátování nosiče spustíte po stisknutí žlutého tlačítka, nastavení souborového formátu FAT32 nebo NTFS a volbě v dialogovém okně.

#### **Nastavení rekordéru**

Timeshift : zapíná / vypíná možnost Timeshiftu.

Skok : nastavuje délku času o níž se posunete vpřed/vzad v přehrávaném záznamu po stisku tlačítka **[ ].** Dostupné hodnoty jsou 30vteřin až 30minut.

Záznam Timeshiftu : zapíná / vypíná možnost trvalého záznamu události z timeshiftu.

#### **Bezpečné odebrání USB**

Po volbě v dialogovém okně umožní bezpečně odebrat připojený USB nosič.

#### **6 PVR Videorekordér**

Přijímač je vybaven vestavěným USB videorekordérem, který umožňuje pořizovat nahrávky vysílaných pořadů na USB nosič (USB Flash nebo HDD) a jejich následné přehrávání.

# **OKAMŽITÝ START NAHRÁVKY**

Start nahrávky spustíte během sledování pořadu stisknutím tlačítka **[REC]**.

Na probíhající nahrávání upozorňuje červený symbol REC. v pravé části obrazovky. Základním délka nahrávky je nastavena na 2 hodiny

Opakovaným stisknutím tlačítka **[REC]** zobrazíte okno s volbou individuálního nastavení délky nahrávky. Délku právě probíhající nahrávky můžete změnit kdykoli během nahrávání.

Stisknutím tlačítka **[INFO]** zobrazíte doplňkové informace k probíhajícímu nahrávání. Zobrazení informací trvá cca 5 vteřin nebo lze okamžitě zrušit stisknutím tlačítka **[EXIT]**.

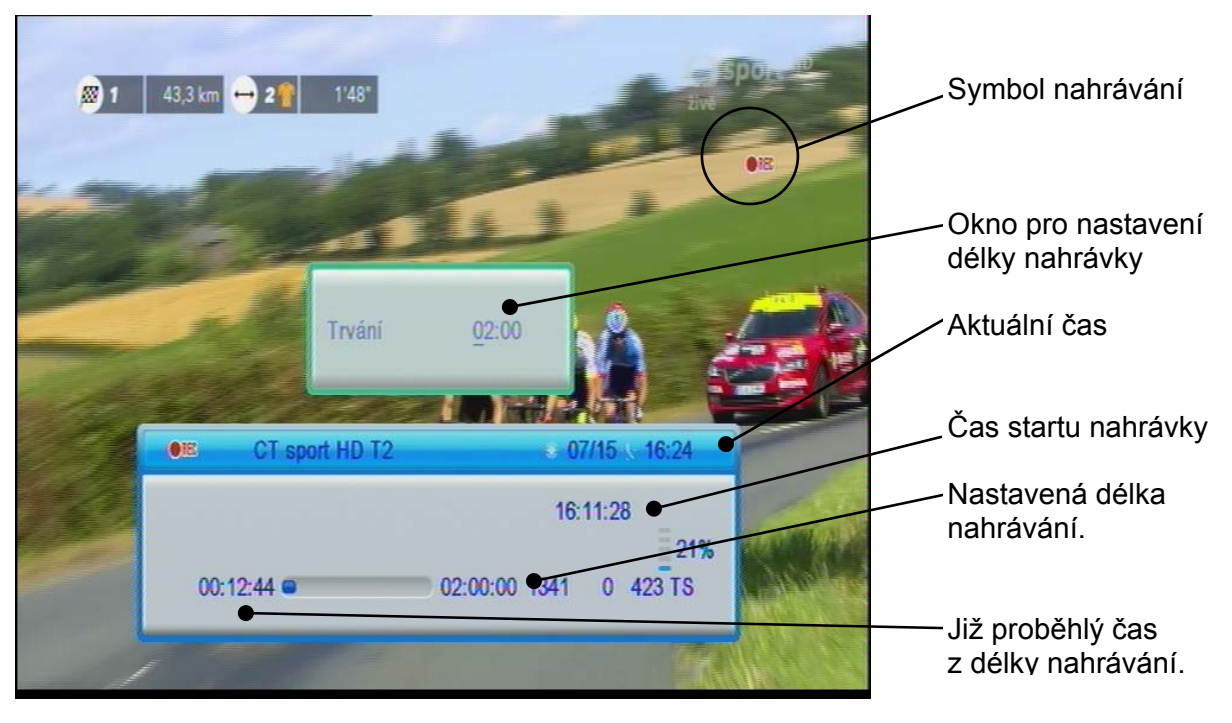

Během nahrávání lze přepínat programy v rámci jednoho multiplexu. Chcete-li přepnout na program z jiného multiplexu je nutno nejprve nahrávání ukončit.

# **POSUV V POŘADU BĚHEM NAHRÁVÁNÍ**

Tlačítky **[]** se můžete posouvat vpřed nebo vzad v probíhající nahrávce, opakovaným stisknutím tlačítka se mění rychlost přehrávání (2x, 4x, …). Aktuální rychlost je indikována v informačním okně.

Tlačítky **[ ]** se můžete posouvat v nahrávce o nastavený časový skok vpřed nebo vzad. Délku skoku nastavíte v menu "Nastavení rekordéru".

# **ZASTAVENÍ OBRAZU POŘADU BĚHEM NAHRÁVÁNÍ**

Tlačítkem **[II, Timeshift]** můžete při probíhajícím nahrávání zastavit obraz. Dalším stisknutím tlačítka **[, PLAY]** nebo **[OK]** spustíte přehrávání s časovým posunem od okamžiku zastavení obrazu.

Tlačítkem **[**,**STOP]** přehrávání s časovým posunem zrušíte a vrátíte se do reálného času nahrávání.

# **UKONČENÍ NAHRÁVÁNÍ**

Nahrávání ukončíte tlačítkem **[**,**STOP]** a potvrzením volby ANO v dialogovém okně.

## **NASTAVENÍ NAHRÁVÁNÍ V NEPŘÍTOMNOSTI (Timer, časovač)**

Nastavení nahrávky lze provést buď z EPG a nebo ručně v "Nastavení časovače".

#### **Ruční nastavení**

Stisknete-li během sledování pořadu ČERVENÉ tlačítko ovladače vyvoláte přehled rezervací (Nastavení časovače). Nový rezervační požadavek vytvoříte tak, že na neobsazeném řádku tabulky stisknete tlačítko **[OK]**.

V tabulce pro vytvoření rezervačního požadavku nastavíte údaje události.

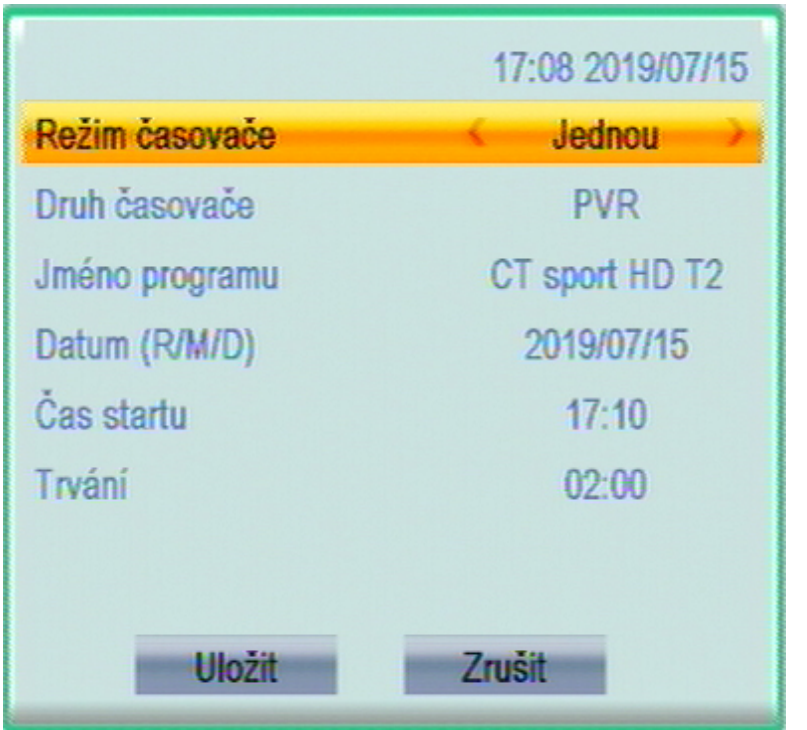

• Editaci, změnu již vytvořeného požadavku lze vyvolat pomocí zeleného tlačítka.

• Vytvořený rezervační požadavek můžete zrušit stisknutím modrého tlačítka.

Režim časovače = četnost opakování Jednou – Denně-Týdně- Měsíčně, volbu provedete tlačítky **[]**, **[].**

Druh časovače = zda chcete událost nahrávat (PVR) nebo jen připomenout (Sledování), volbu provedete tlačítky **[]**, **[].**

Jméno programu = jméno programu ze seznamu předvoleb z něhož se má událost nahrávat. Volbu provedete postupným přepínáním tlačítky **[]**, **[]** a nebo po stisknutí tlačítka **[OK]**,volbou ze seznamu.

Datum (R/M/D) = datum, kdy má nahrávání proběhnout, pro posun na pozicích použijte tlačítka **[]**, **[]**, pro nastavení hodnoty numerická tlačítka.

Čas startu pro posun na pozicích použijte tlačítka **[]**, **[]**, pro nastavení hodnoty numerická tlačítka.

Trvání = délka nahrávky, základní délka je nastavena na 2 hodiny. Pro nastavení délky použijte pro posun na pozicích tlačítka **[]**, **[]**, pro nastavení hodnoty numerická tlačítka.

Po provedení všech nastavení najeďte na Uložit a stiskněte tlačítko **[OK]** nastavení se uloží a menu se ukončí.

V případě chyby se zobrazí varování s požadavkem na opravu údajů.

Údaje v tabulce lze kdykoli upravit nebo rezervaci zrušit přepnutím Režimu časovače na Vypnuto.

#### **Nastavení z EPG**

Tlačítkem **[EPG]** vyvoláte informace z elektronického přehledu pořadů. Tlačítky kurzoru najeďte na pořad, který chcete nahrávat a stiskněte **ZELENÉ** tlačítko. Informace z EPG se zapíší do tabulky s přehledem rezervací. Po kontrole a případné úpravě údajů rezervaci uložíte stisknutím tlačítka **[OK]**.na okně ULOŽIT.

Údaje v tabulce lze kdykoli upravit nebo rezervaci zrušit přepnutím Režimu časovače na Vypnuto.

Doporučení : při zadání rezervačního požadavku na nahrávání doporučujeme upravit (prodloužit) čas konce události s ohledem na to, že provozovatelé vysílání zpravidla nedodržují časy uvedené v televizním programu.

Dojde-li ke kolizi časového intervalu mezi nově vytvořeným a již existujícím požadavkem, zobrazí se výstražné návěští a je nutné parametry požadavku upravit.

Upozornění : Přijímač se vždy po ukončení nahrávání vypne do StandBy.

#### **Seznam nahrávek a jejich přehrávání**

Seznam nahrávek zobrazíte stisknutím tlačítka **[USB]** dálkového ovladače a nebo z menu Multimediální přehrávač - PVR.

V seznamu nahrávek jsou zobrazeny nahrávky pořadů uložené na připojeném externím USB zařízení. Seznam obsahuje název stanice s datem pořízení.

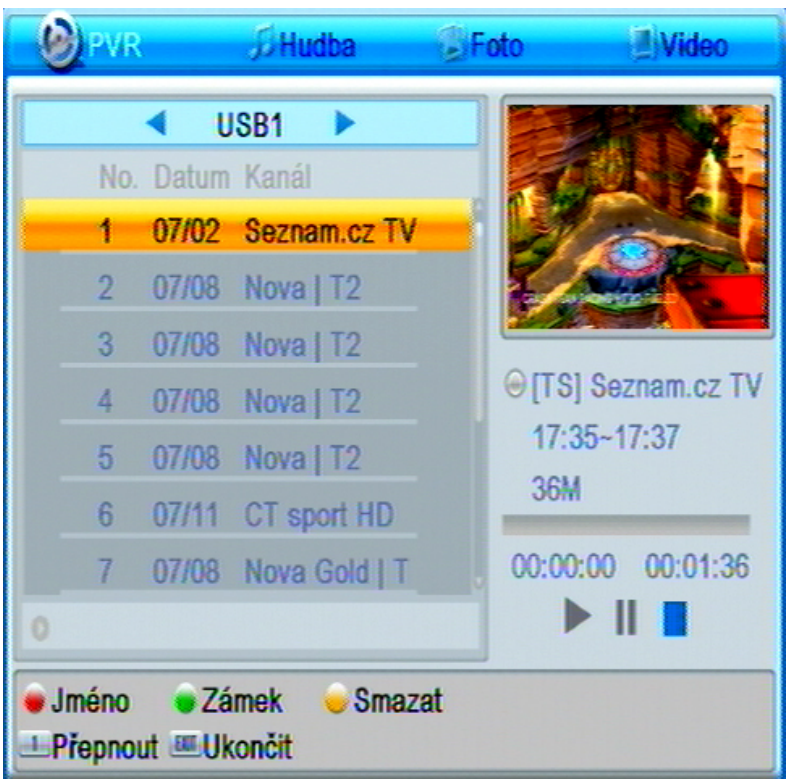

Nahrávky jsou řazeny podle data jejich pořízení od nejstarších k nejnovějším.

Podsvícená nahrávka je ta na níž jste právě nastaveni, vpravo je zobrazen náhled a údaje nahrávky.

Ve spodní části jsou funkční tlačítka pro přejmenování, uzamčení a smazání souboru.

Mezi nahrávkami se pohybujete pomocí tlačítek **[]**, **[].** 

Přehrání nahrávky : Nastavte se na požadovanou nahrávku a stiskněte tlačítko **[, PLAY]** spustí se přehrávání v náhledovém okně vpravo nahoře. Stisknutím **[OK]** zvětšíte obraz na celou obrazovku.

Stisknutím **[OK]** v seznamu nahrávek spustíte nahrávku hned na celé obrazovce.

Při přehrávání tlačítkem INFO zobrazíte infolištu. Infolišta zmizí automaticky.

Přerušení přehrávání (Pauza) : Tlačítko **[PAUSE].**

Zrychlené přehrávání vpřed / vzad : Tlačítka **[]** (x2, x4, x8, x16, x24, standartní)

Skok : tlačítky **[** $\text{H}$  **|**  $\text{H}$  | se můžete posouvat v nahrávce o nastavený časový skok vpřed nebo vzad. Délku skoku nastavíte v menu "Nastavení rekordéru".

Přehrávání ukončíte tlačítkem **[STOP]**.

Nahrávky můžete po stisknutí červeného tlačítka přejmenovat, zeleným tlačítkem uzamknout a nebo žlutým tlačítkem vymazat.

Numerickým tlačítkem 1 můžete přepnout režim přehrávače z PVR na Hudbu, Foto nebo Video.

**7 Time Shift** (funkce časového posunu)

Funkci Timeshift je potřeba nejprve aktivovat v menu Nastavení rekordéru, na řádku Timeshift nastavte Zapnuto.

Kdykoli během sledování pořadu stisknete tlačítko **[II, Timeshift]** zastaví se obraz na obrazovce. Vysílaný pořad je zaznamenáván funkcí Time shift a ve chvíli, kdy znovu stisknete tlačítko **[PAUSE]** nebo **[, PLAY]** se začne přehrávat od okamžiku zastavení. Při přehrávání se zobrazí lišta, která znázorňuje posuv v čase. Lištu můžete skrýt tlačítkem **[EXIT]**

Zrychlené přehrávání vpřed/vzad : Tlačítka **[]** (x2, x4, x8, x16, x24, standardní rychlost).

Skok : Tlačítky [ $\vert \cdot \vert$   $\vert \cdot \vert$  se můžete posouvat o nastavený časový skok vpřed nebo vzad. Délku skoku nastavíte v menu "Nastavení rekordéru".

Přehrávání ihned ukončíte tlačítkem **[**,**STOP]** a vrátíte se do reálného času.

**Upozornění** : Nahrávání a funkci časového posunu TimeShift lze využít pouze pokud je k přijímači připojen paměťový USB paměťový nosič.

**Upozornění** : Při zapnuté funkci Timeshift je řada funkcí přijímače nedostupná např. není možno přepínat programy, nelze vstoupit do menu, atd. Na tento stav upozorní zobrazení informačního návěští.

## **Možný postup při řešení problémů**

Důvody, proč se přijímač nechová podle očekávání, mohou být různé. Při řešení problémů postupujte nejprve podle následující tabulky. Pokud s její pomocí nedospějete k odstranění problému, obraťte se na prodejce přijímače.

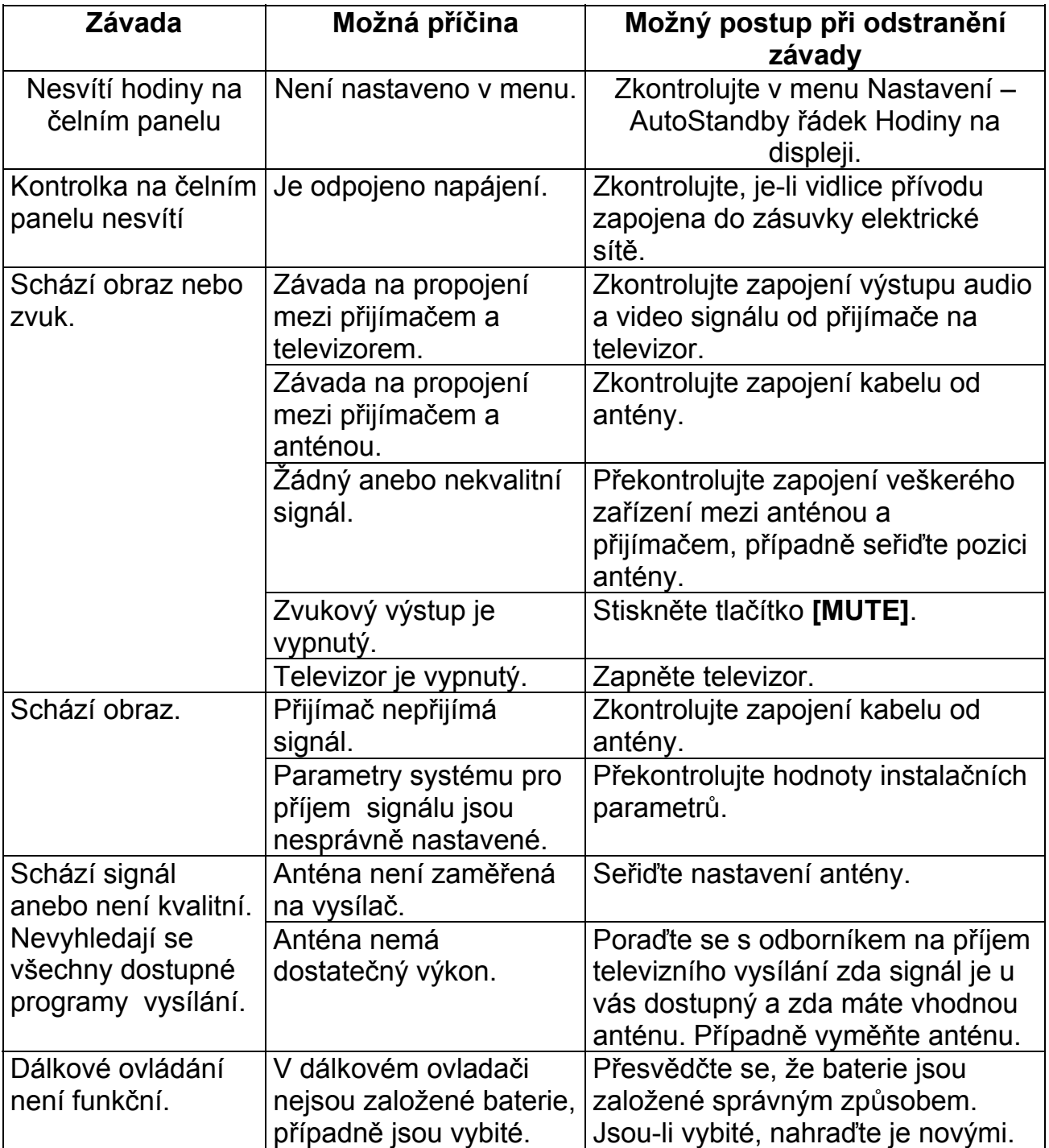

#### **Technické údaje**

Vstupní kmitočtový rozsah VHF/UHF Úroveň VF vstupního signálu -25 až -78 dBm Vysokofrekvenční impedance 75 Ω Šířka pásma 6,7 a 8 MHz

Rychlost vstupních dat Max. 15 Mbit/s Formáty obrazu 4:3, 16:9

#### **Konektory**

Anténní vstup **IEC** 169-24 Loop-out výstup IEC 169-24 Audio / Video signál HDOUT, SCART USB Coaxial **Ethernet** 

Modulace QPSK, 16QAM, 64QAM, 256QAM Napájení antény 6V max., SS ± 5%, max. 120mA Přenosová rychlost 1 až 45 Msym/s SCPC, MCPC Transportní tok DVBT/T2 HEVC H.265, MPEG4 VC/H.264 HP@L4 DVBT MPEG2 MP@ML.HL Výstupní rpzlišení 576p, 720p, 1080i, 1080p 4:3 / 16:9

> 1x USB 2.0 , DC5V, 500mA FAT32, NTFS Digitální koaxiální audiovýstup LAN

#### **Napájení, všeobecné údaje**

Lze provozovat při teplotách  $\overline{O}$  až +40 °C

Vstupní napětí DC12V, adaptér z 100 až 240 V, ~ 50/60Hz Příkon **Méně než 1 W v pohotovostním režimu** Méně než 6W v běžném provozním režimu

Výrobce si vyhrazuje právo na změnu bez předchozího upozornění.

**Narazíte-li na problém, který vám nejde s pomocí tohoto návodu překonat volejte :** 

# **MASCOM HELP LINE (provozní doba Po-Pá 9-17hodin)**

# *Tel.: 257 912 646, 257 912 647, Mobil.: 602 682 797*

**Informace, software : WWW.MASCOM.CZ** 

Výrobce si vyhrazuje právo na změnu technických charakteristik výrobku.

POZOR ! Přístroj neotvírejte! V případě nutnosti před otevřením vyjměte vidlici síťového přívodu ze zásuvky.

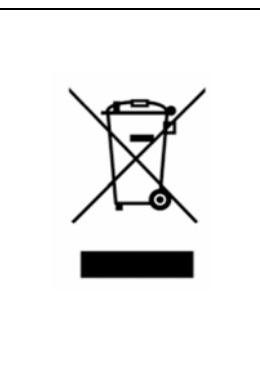

Symbol na výrobku nebo v průvodní dokumentaci znamená, že použité elektrické nebo elektronické výrobky nesmí být likvidovány společně s komunálním odpadem. Za účelem správné likvidace výrobku jej odevzdejte na určených sběrných místech, kde budou přijata zdarma. Pro bližší informace kontaktujte prodejce zařízení.

Při nesprávném způsobu likvidace elektrických nebo elektronických přístrojů, mohou být v souladu s národními předpisy uděleny pokuty.

#### **Dovozce ČR**

**MASCOM spol.s r.o.**  Školská 188, 252 26 Kosoř, Praha-západ tel.: 257 912 646, 602 682 797 mail : info@mascom.cz web: www.mascom.cz

#### **Dovozca SK**

**MASCOM s. r.o., organizačná zložka**  IČ 47705175, IČ DPH : SK4020434055 01841 Dubnica nad Váhom tel.: +420 257 912 646, +420 602 682 797 mail : info@mascom.cz web: www.mascom.cz

#### **Záruční servis ČR/SR**

**MASCOM SERVIS s.r.o.**  Školská 188, 252 26 Kosoř, Praha-západ tel.: 257 912 054, mail : servis@mascom.cz Provozní doba Po-Pá 9-17hodin